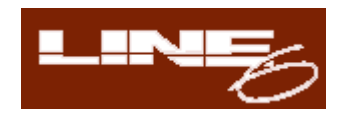

# POD2

#### **Line6 TubeTone Digital Guitar Amplifire System**

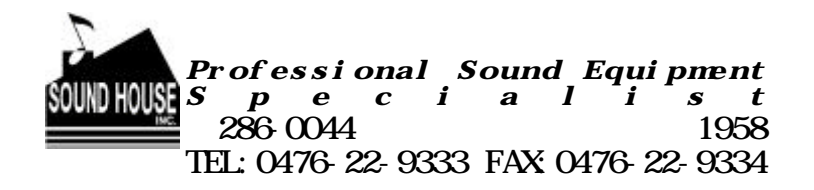

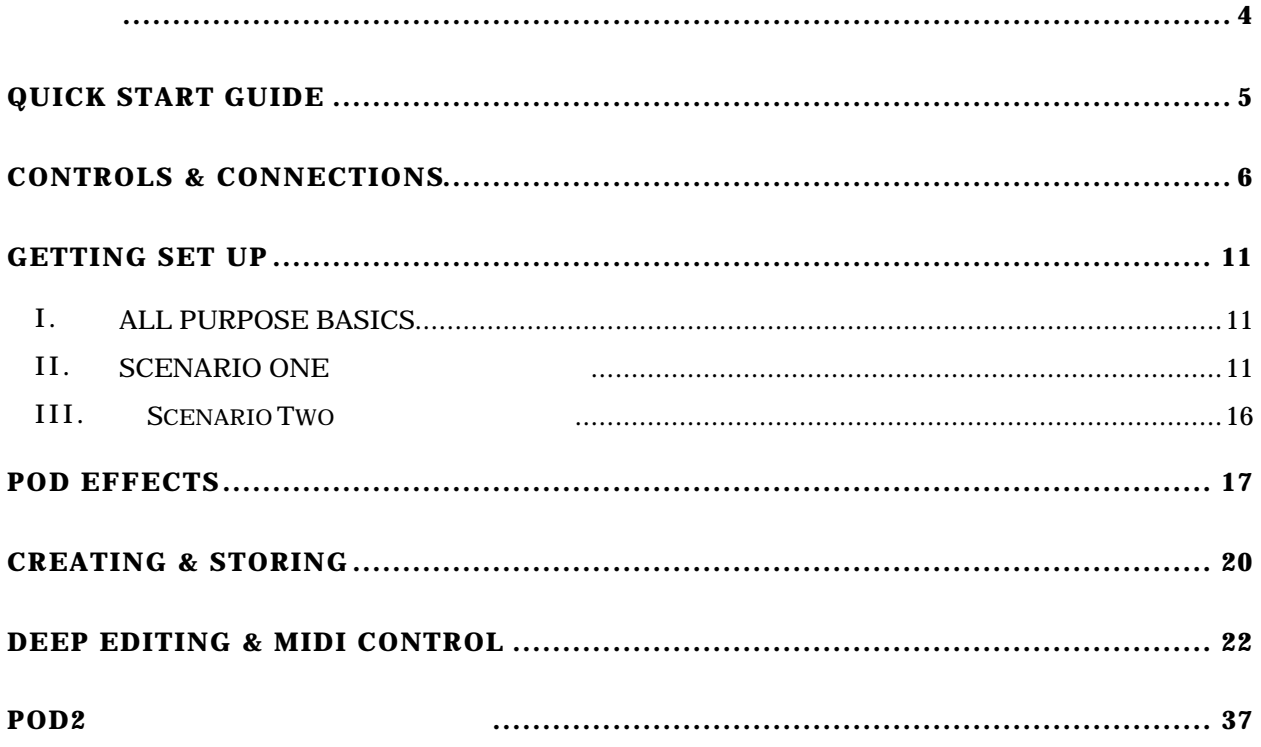

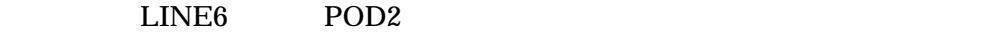

POD **D** 

- 1.  $\blacksquare$  $2.$  $3.$
- $4.$

#### 5. AC100V, 50/60Hz

- $6.$
- $7.$
- 
- $8.$

## Quick Start Guide

- 1. POD
- 2. POD

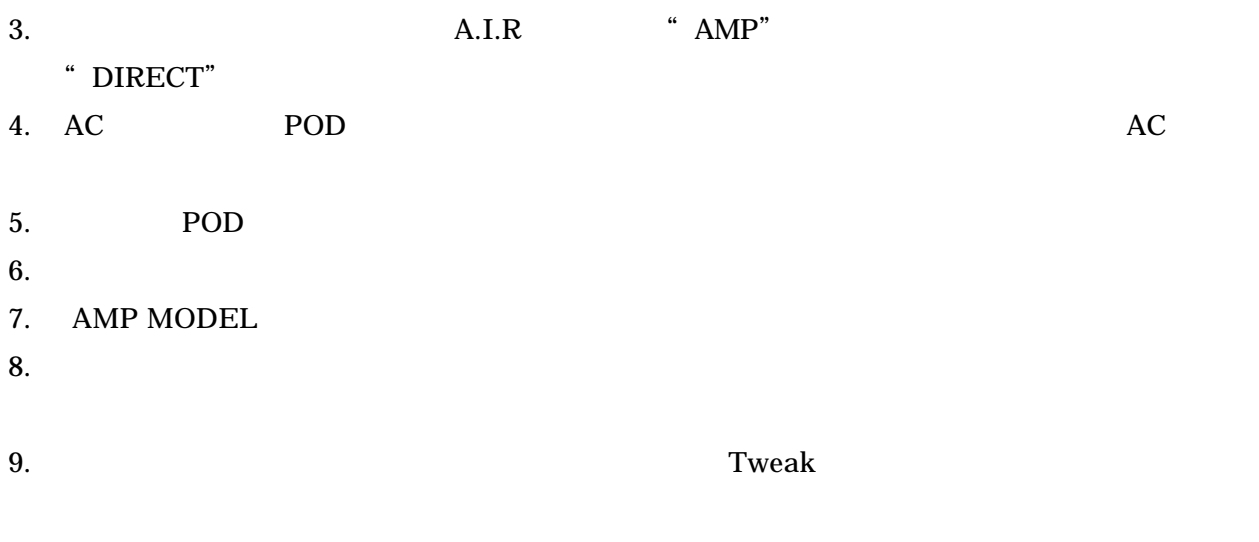

 $10.$ 

#### CONTROLS & CONNECTIONS

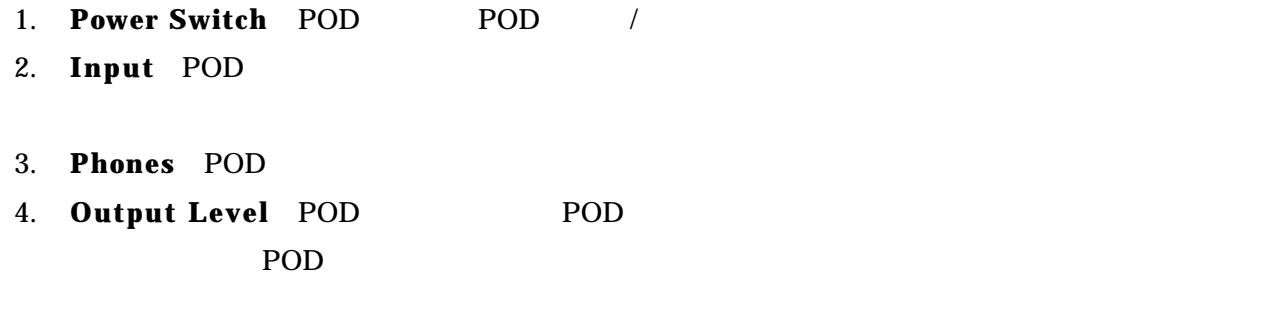

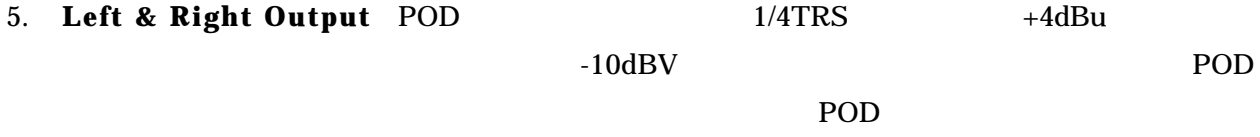

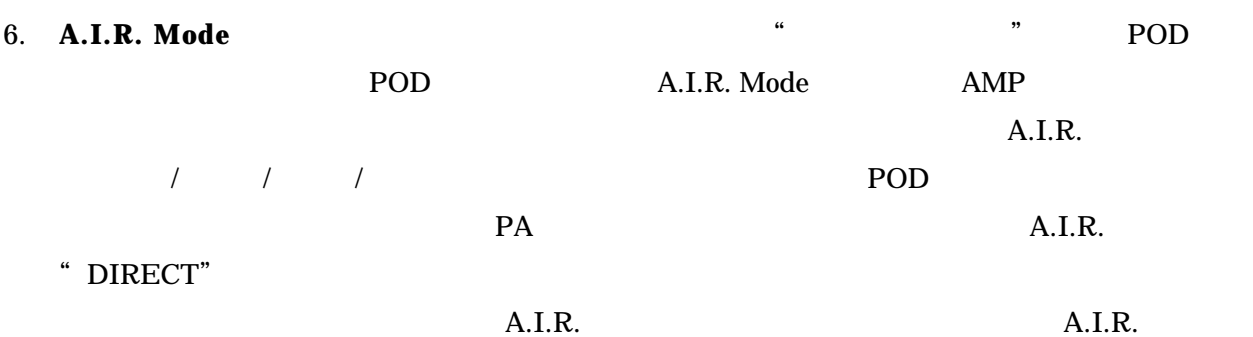

- 7. **Foot Pedal Connector** POD FLOOR BOARD FB4
- 8. **MIDI In & Out** POD **POD MIDI**

POD Sysex Emagic SoundDiver / POD Tools CD **POD MIDI OUT** MIDI IN ( MIDI IN MIDI OUT ) Deep Editing MIDI Control MIDI MIDI POD P22 Deep Editing MIDI Control

- 9. **Manual Button** POD
- 10. **Channel Up/Down Buttons** Manual POD 36

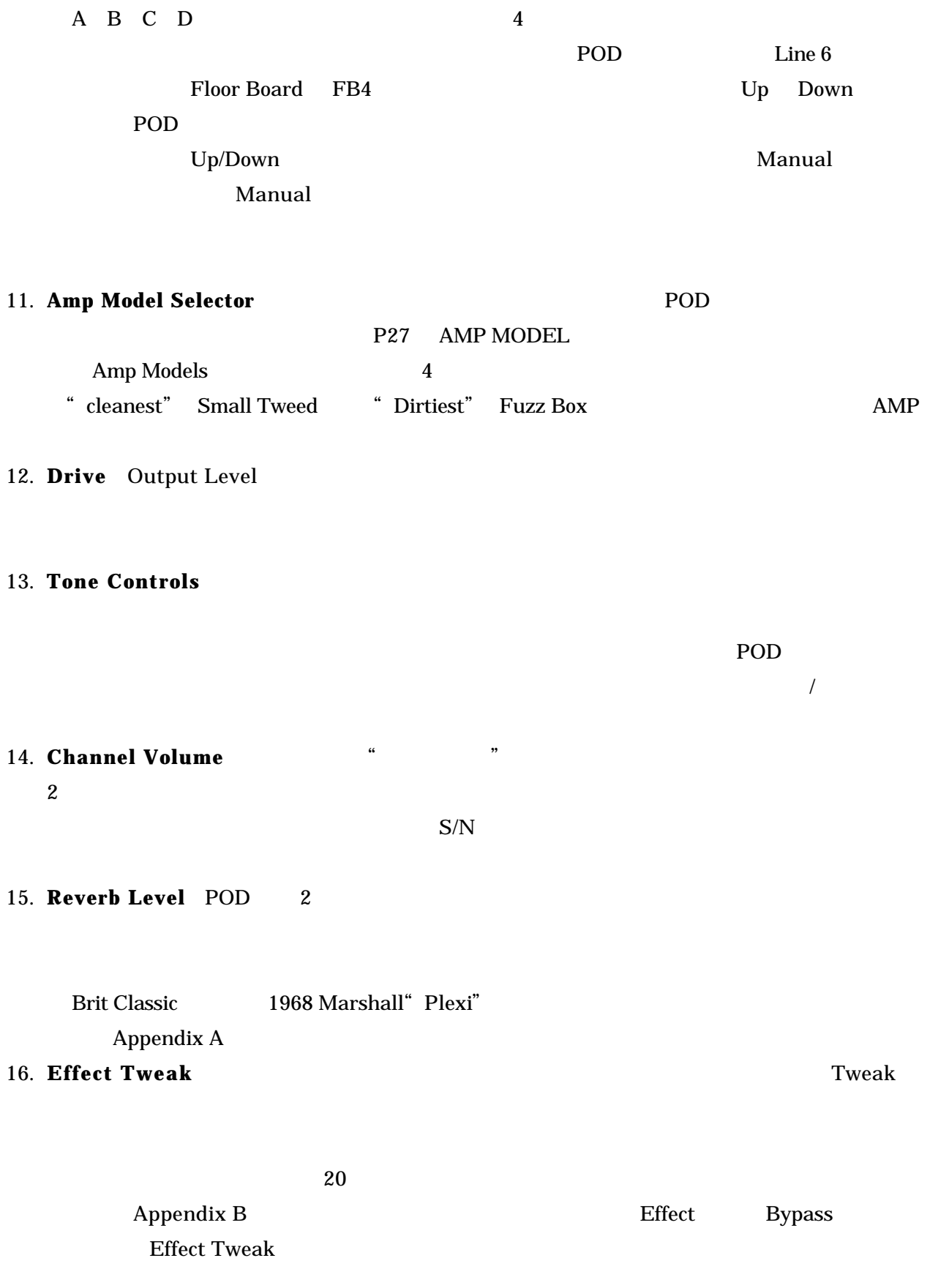

 $G$  A

 $\mathbf 1$  , and the following the following  $\mathbf 1$ 

**Tuner Volume** 

**Tuner Reference** A=440Hz のでしょうか?まずチューナー・モードを使用している時に、ディスプレイを見ながら Mid ノブ 436 445Hz

 $1$  and  $441\text{Hz}$  and  $1$ 

**19.Noise Gate** POD Noise Gate /

**20.Tap Tempo**: 20.Tap Tempo: 20.Tap Tempo: 20.Tap Tempo: 20.Tap Tempo: 20.Tap Tempo: 20.Tap Tempo: 20.Tap Tempo: 20.Tap Tempo: 20.Tap Tempo: 20.Tap Tempo: 20.Tap Tempo: 20.Tap Tempo: 20.Tap Tempo: 20.Tap Tempo: 20.Tap Tem

 $\sim$  2  $\sim$  1/2

Appendix B

**Tap Tempo** 

**Amp Model 17-32: Amp Model** 17-32:

**Effect Tweak** 

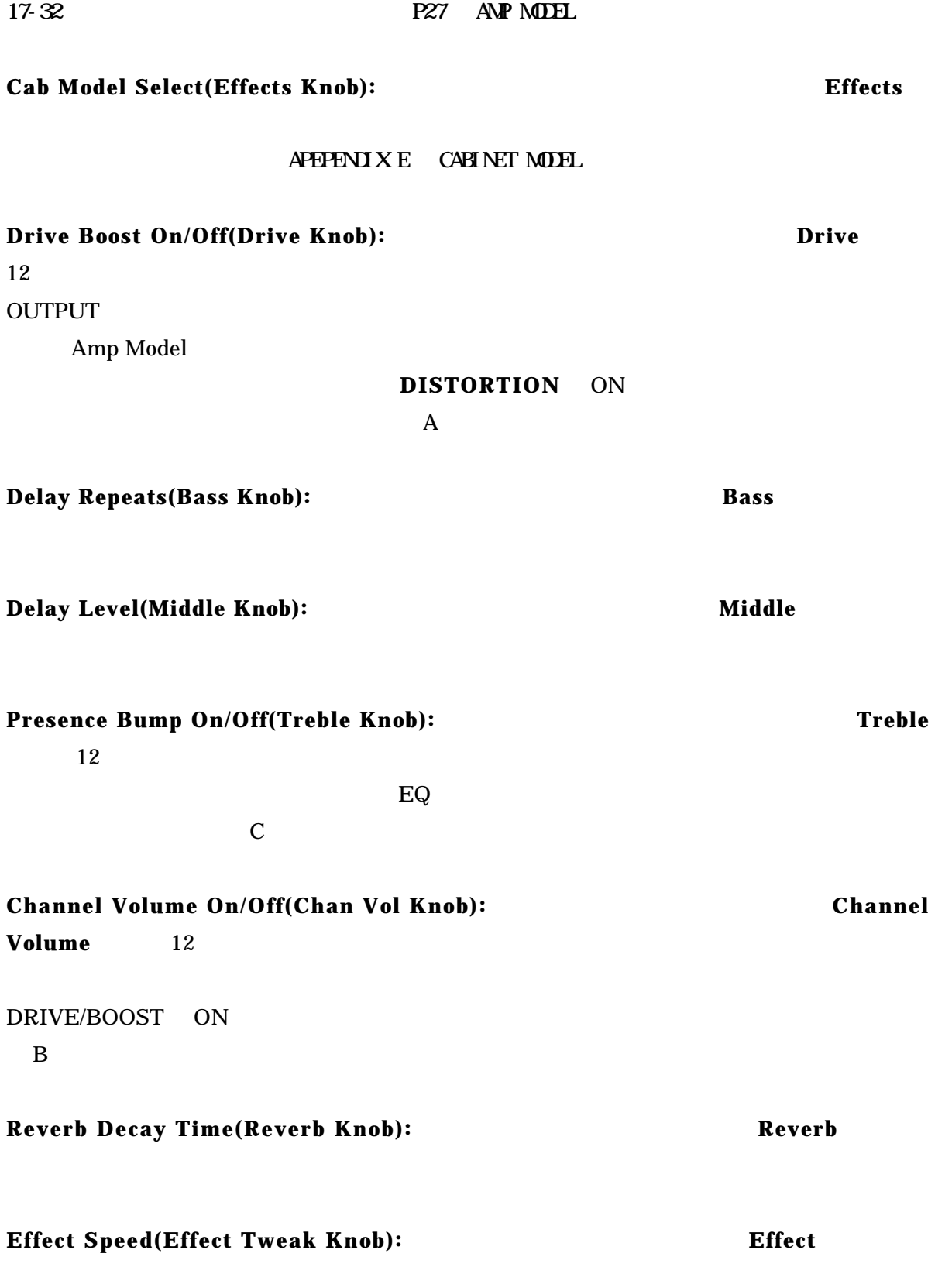

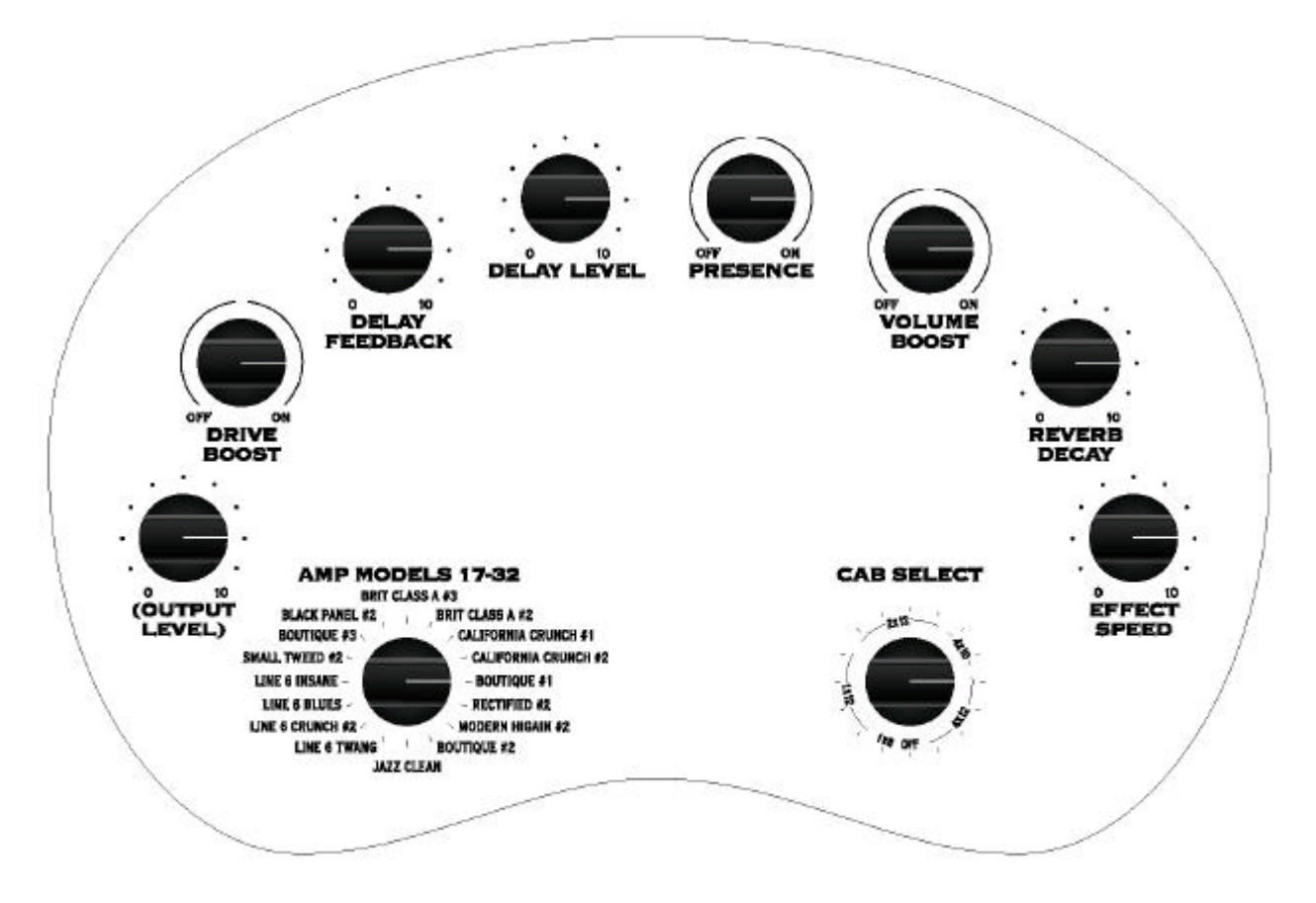

#### Hold the TAP button to access these features

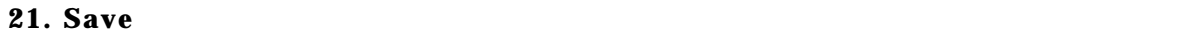

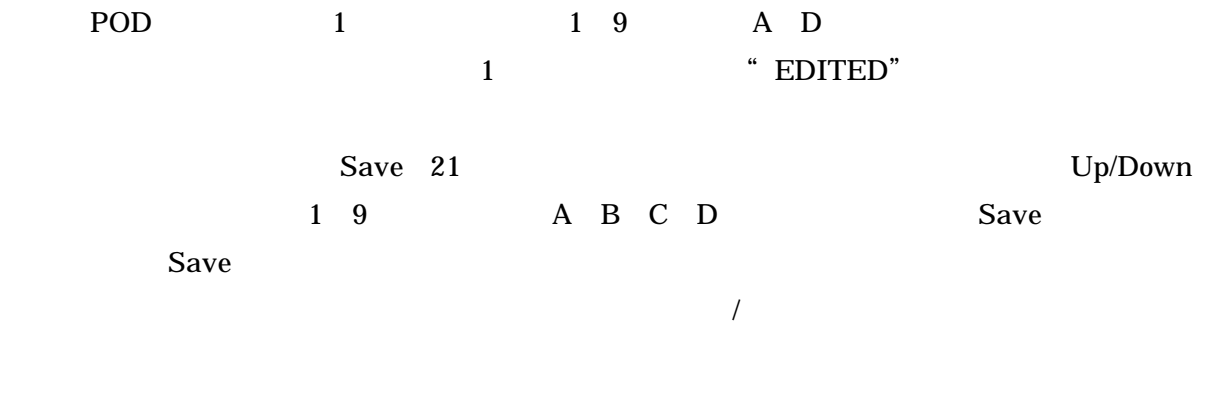

セーブする前に、"プリセット"に記憶されたサウンドをテストしたいことがあるかもしれませ

 $\sqrt{2}$ 

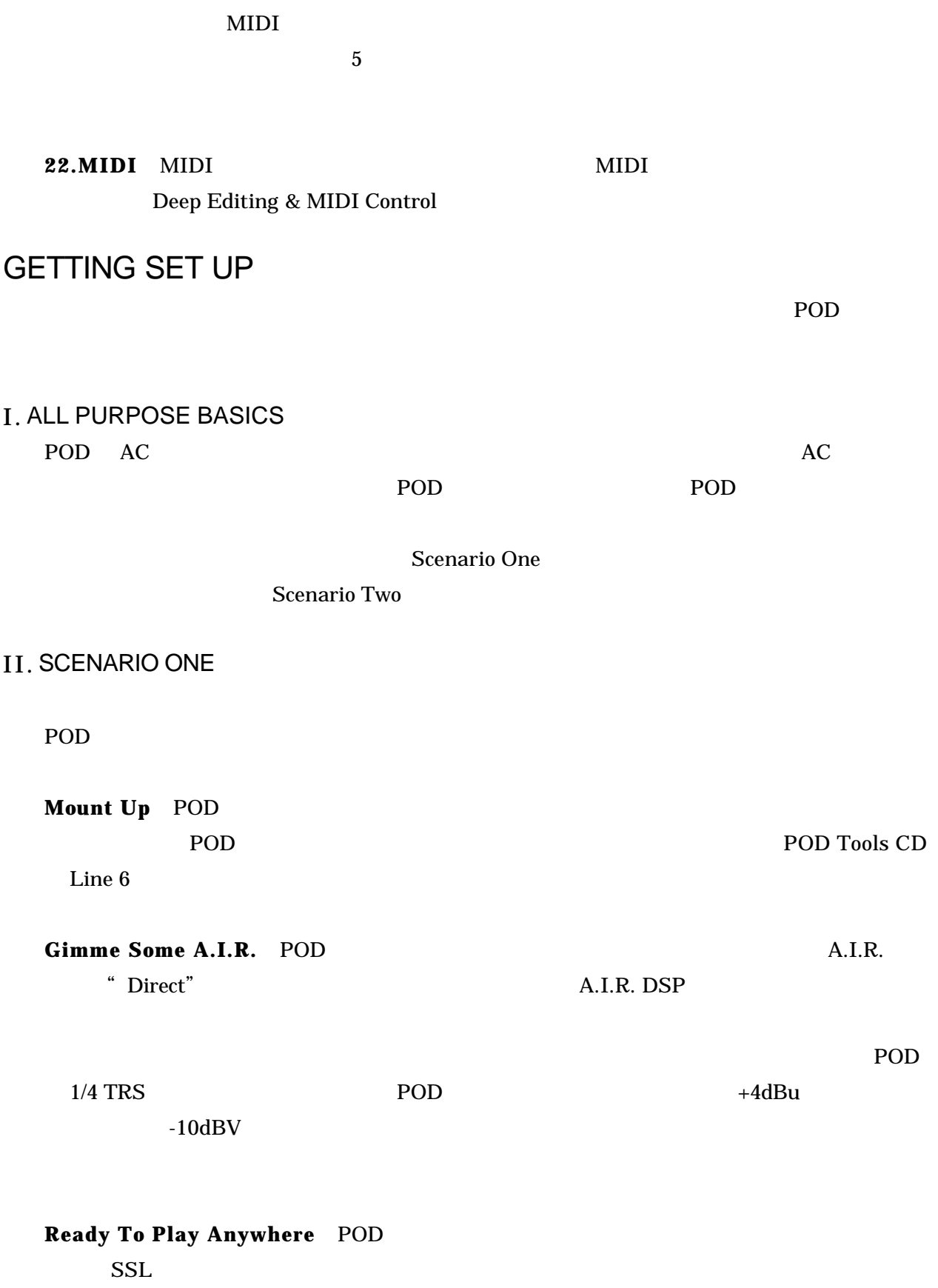

**Boom Boxes & Small Portable Studios** 

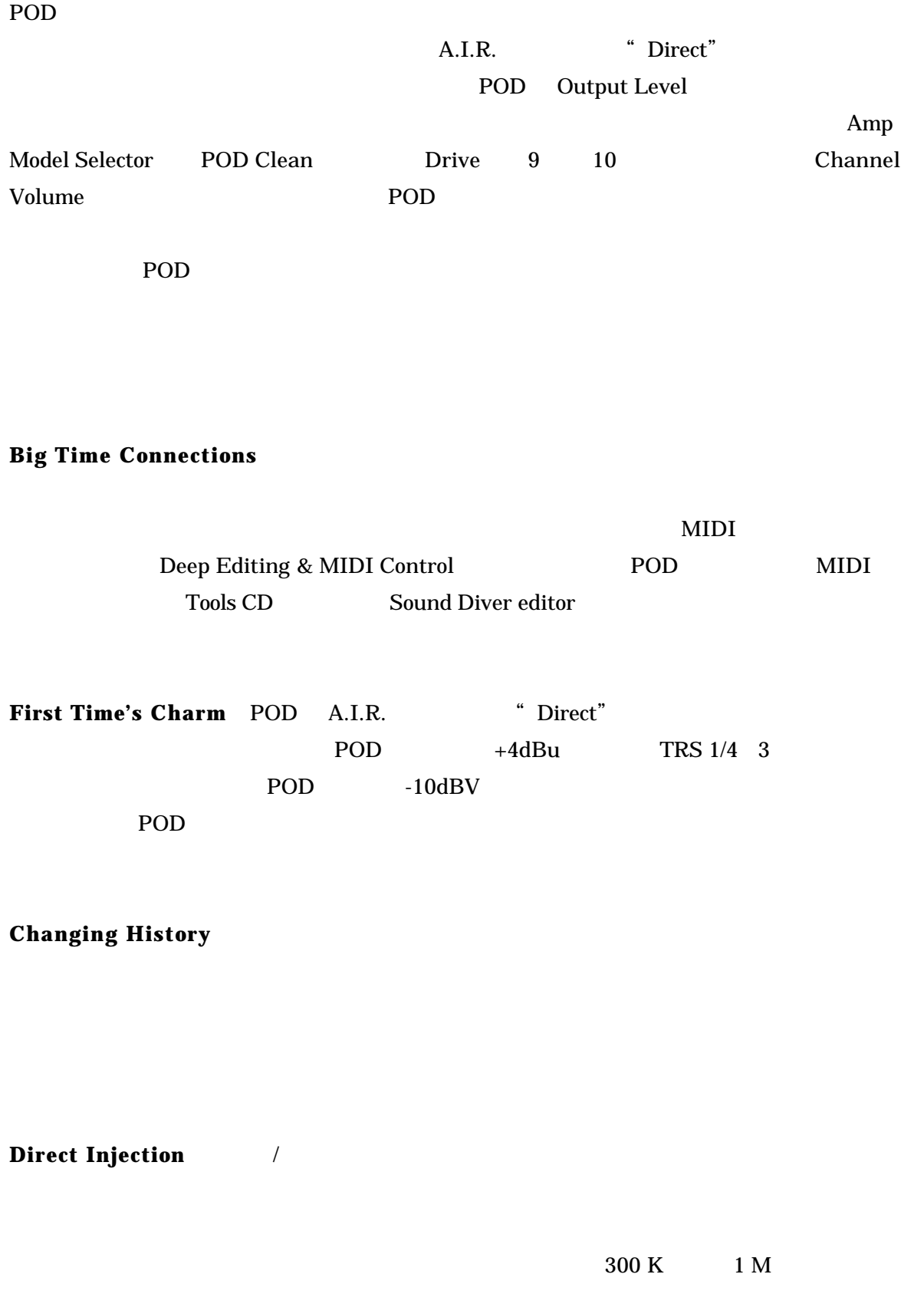

 $DI$ 

Mackie1202VLZ

#### **Return To Sender**  $\frac{1}{2}$

/ **Changing History"** 

 $\rm POD$ 

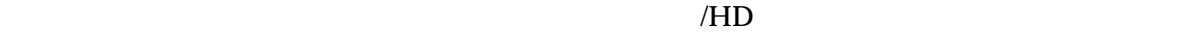

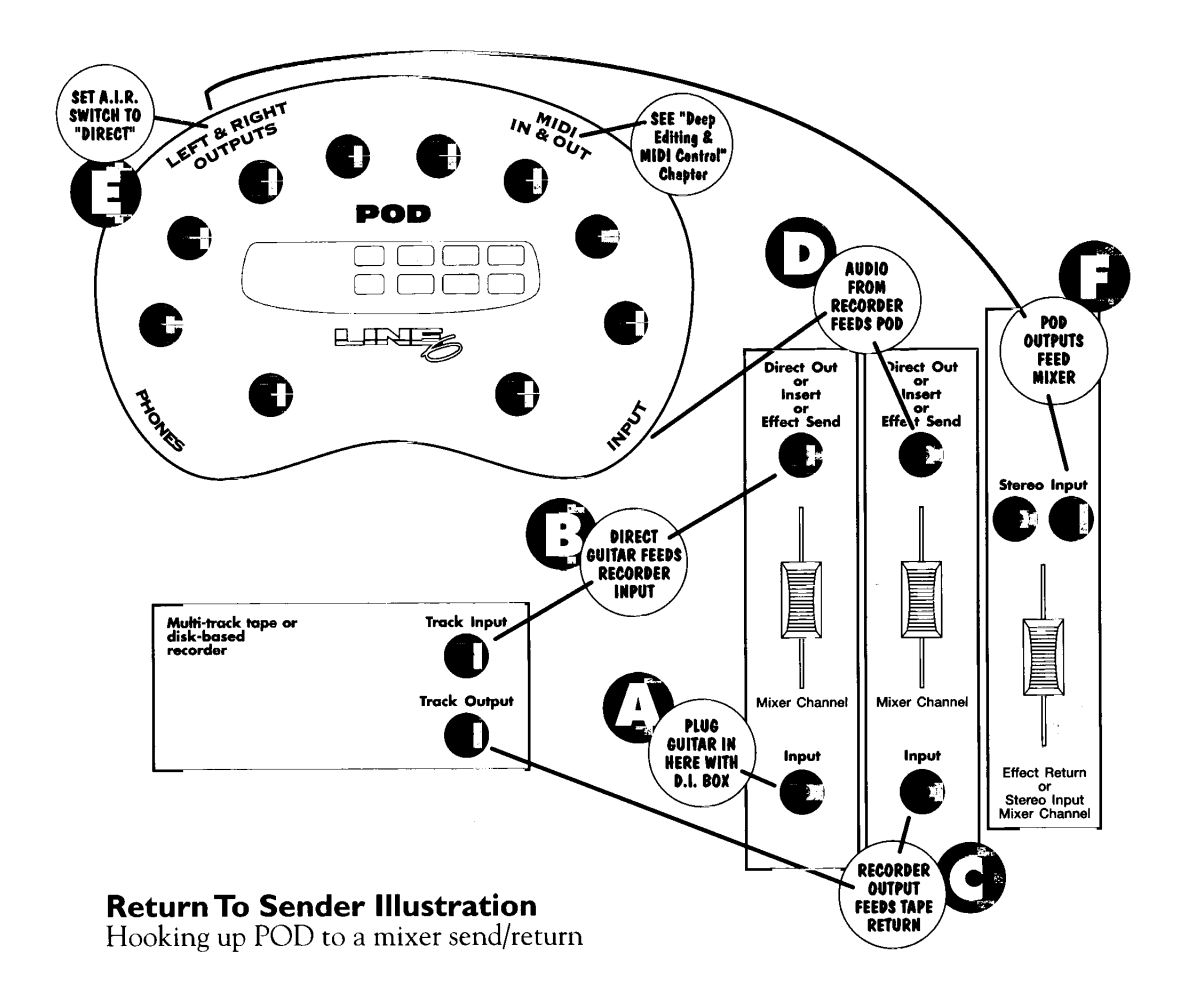

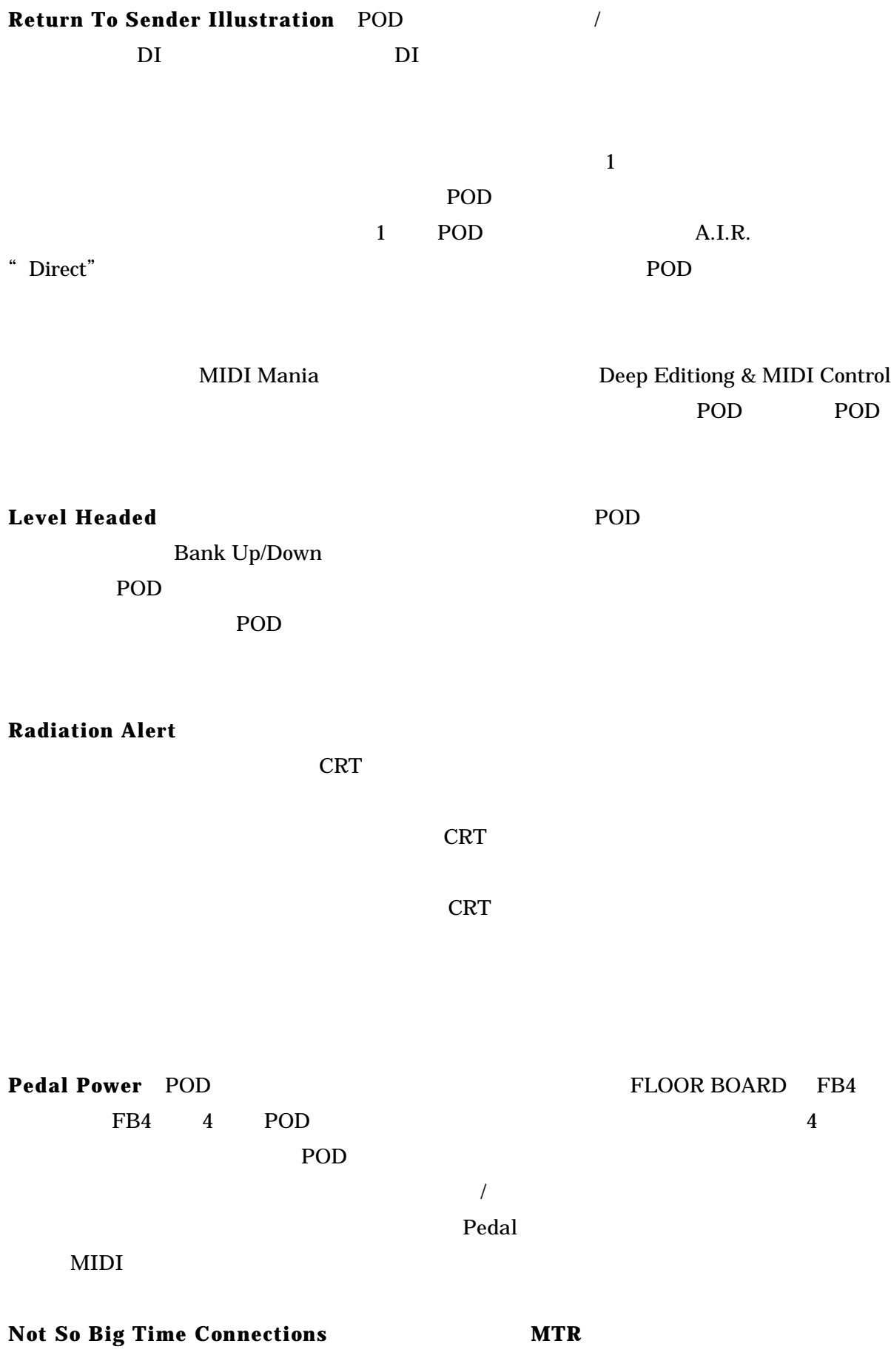

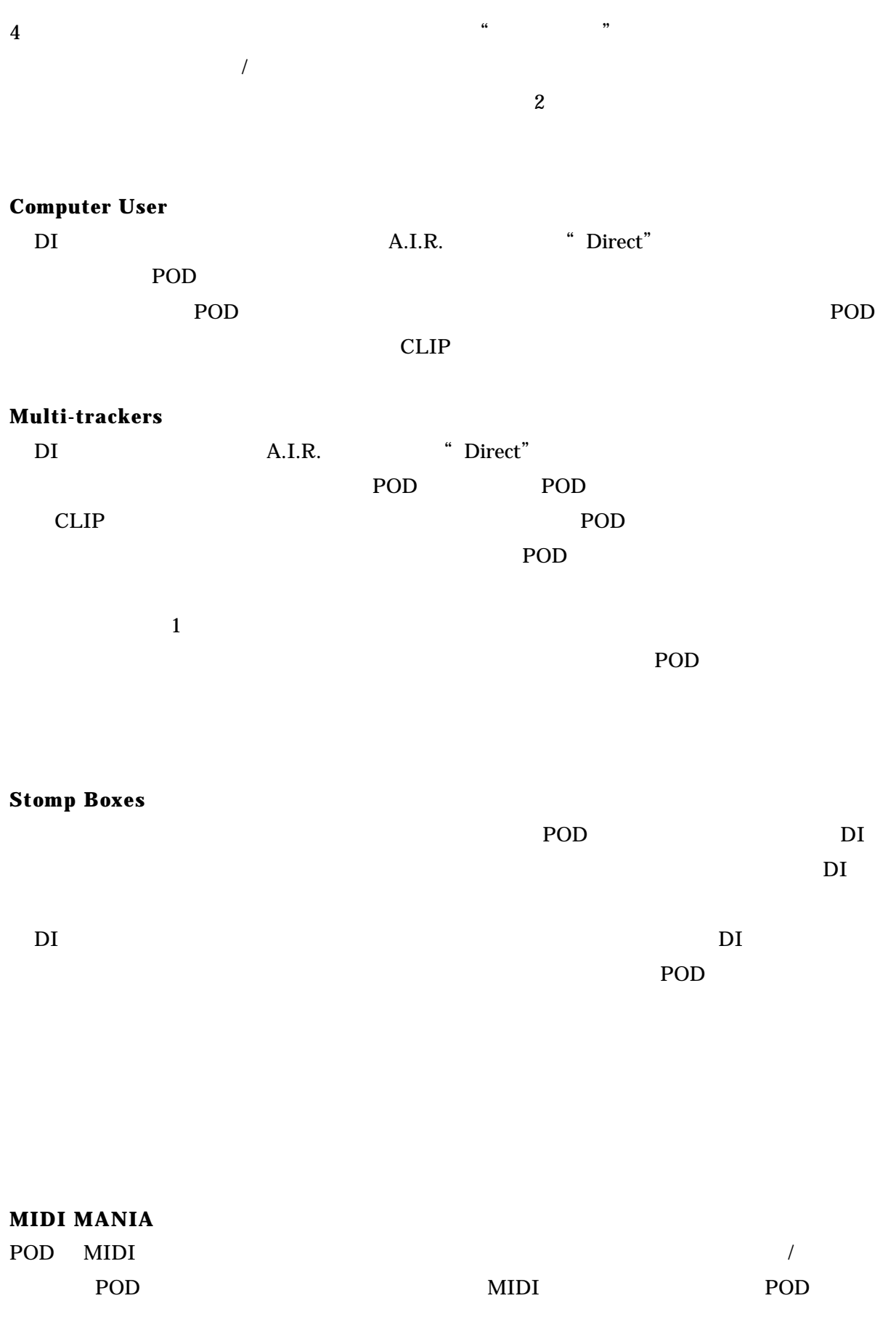

MTR POD MIDI 2010 MIDI

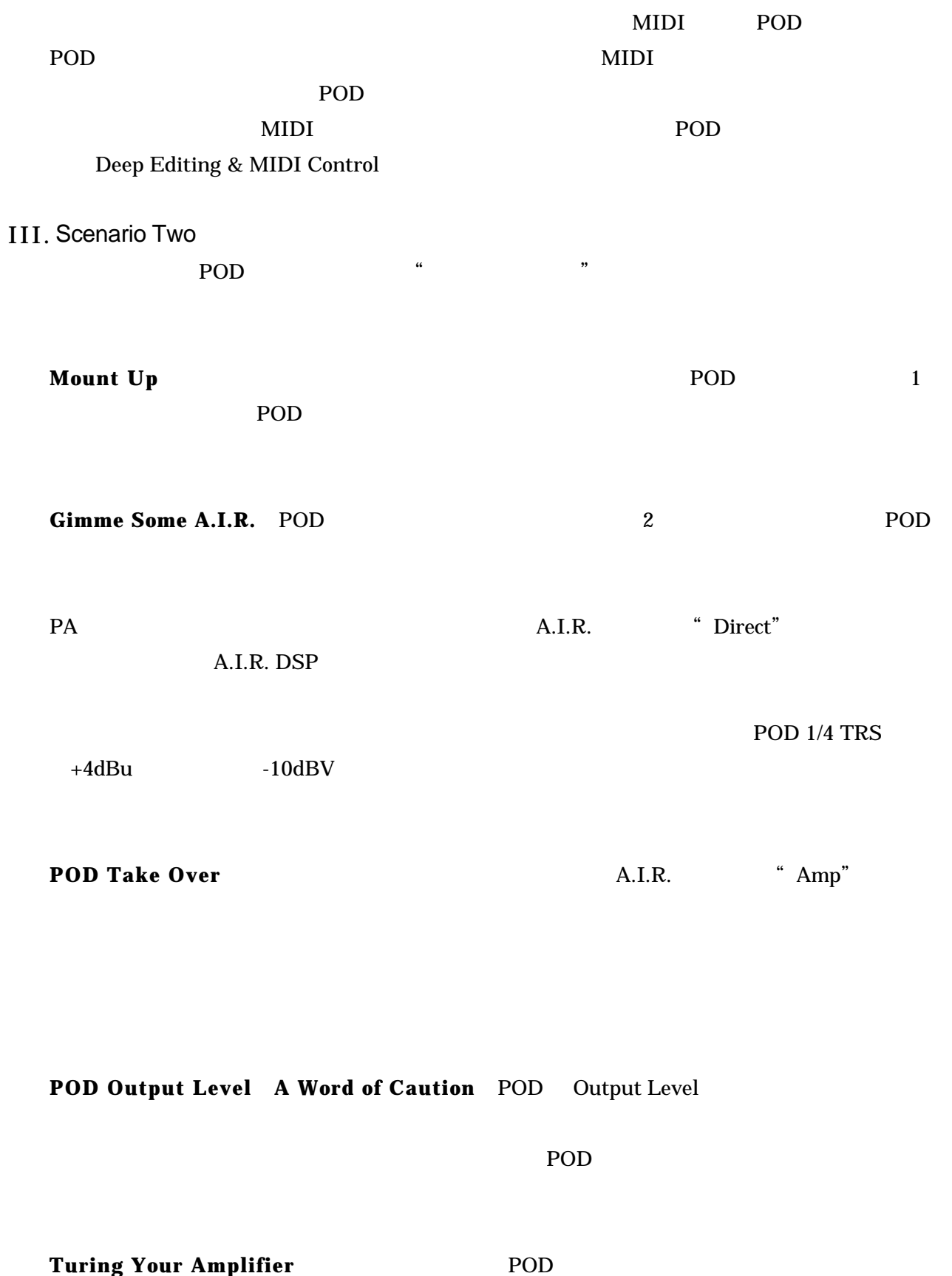

 $\frac{1}{1}$ 

 $\overline{0}$ POD 2000 A.I.R. Amp

#### POD 9

**Stomp Boxes** Live Setups & You くか考える必要があります。ワウやディストーションは POD とギターの間に置きます。リバー POD 2000 POD POD 2000 POD POD POD POD POD POD

#### ェクト・ループがある場合、エフェクトセンドから入力へは接続しないようにして下さい。POD

**Pedal Power** POD にはオプションのフットコントローラーで Floor Board FB4 がありま  $FB4$  4 Floor Board POD  $\overline{\phantom{a}}$  $MIDI$ POD **POD** POD Effects **Deep Editing** Emagic SoundDiver MIDI / Macintosh Windows ます。そして POD のコマンド・ステーションでコンピューターを読み取ります。"リモート・コ

"  $POD$ 

#### Deep Editing & MIDI Control

#### POD MIDI

#### **POD Onboard Effects** Amp Models

POD <sub>2</sub>

**Effect Tweak** 

**Reverbs** POD 2

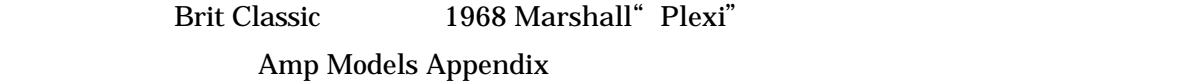

#### Compressor

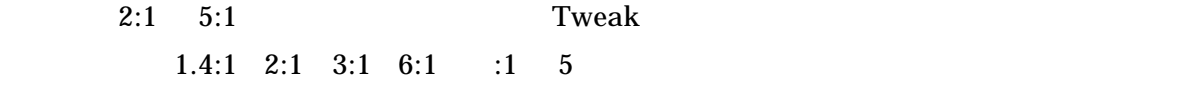

**Effect Tweak** 

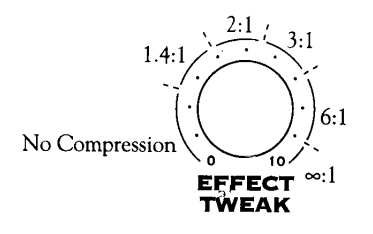

**Tremolo** Tweak  $\qquad \qquad$ 

 $\sim$  2  $\sim$  2

**Chorus** POD 2 1

 $\frac{1}{2}$ 

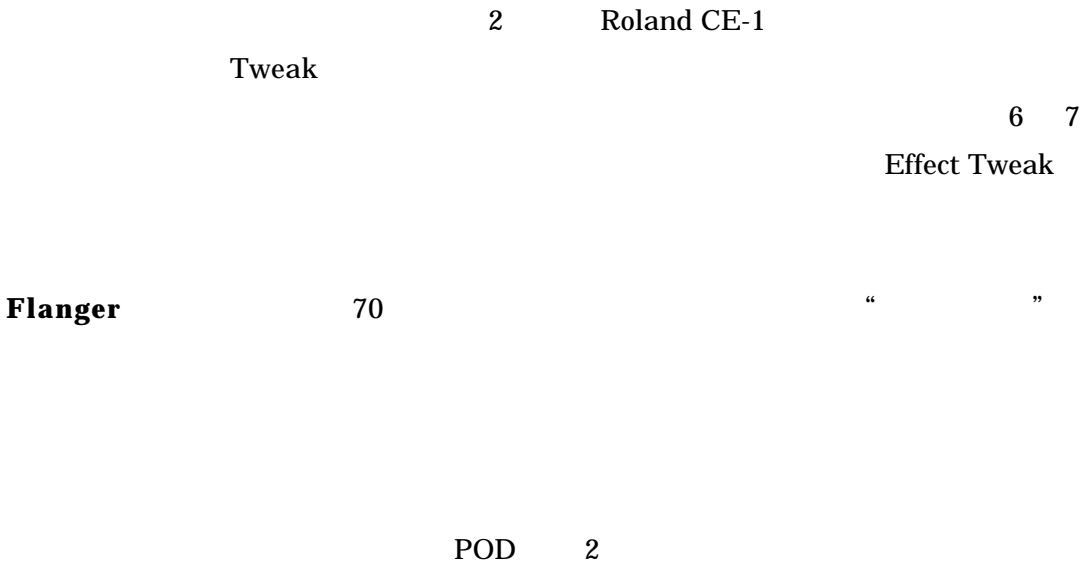

ADA

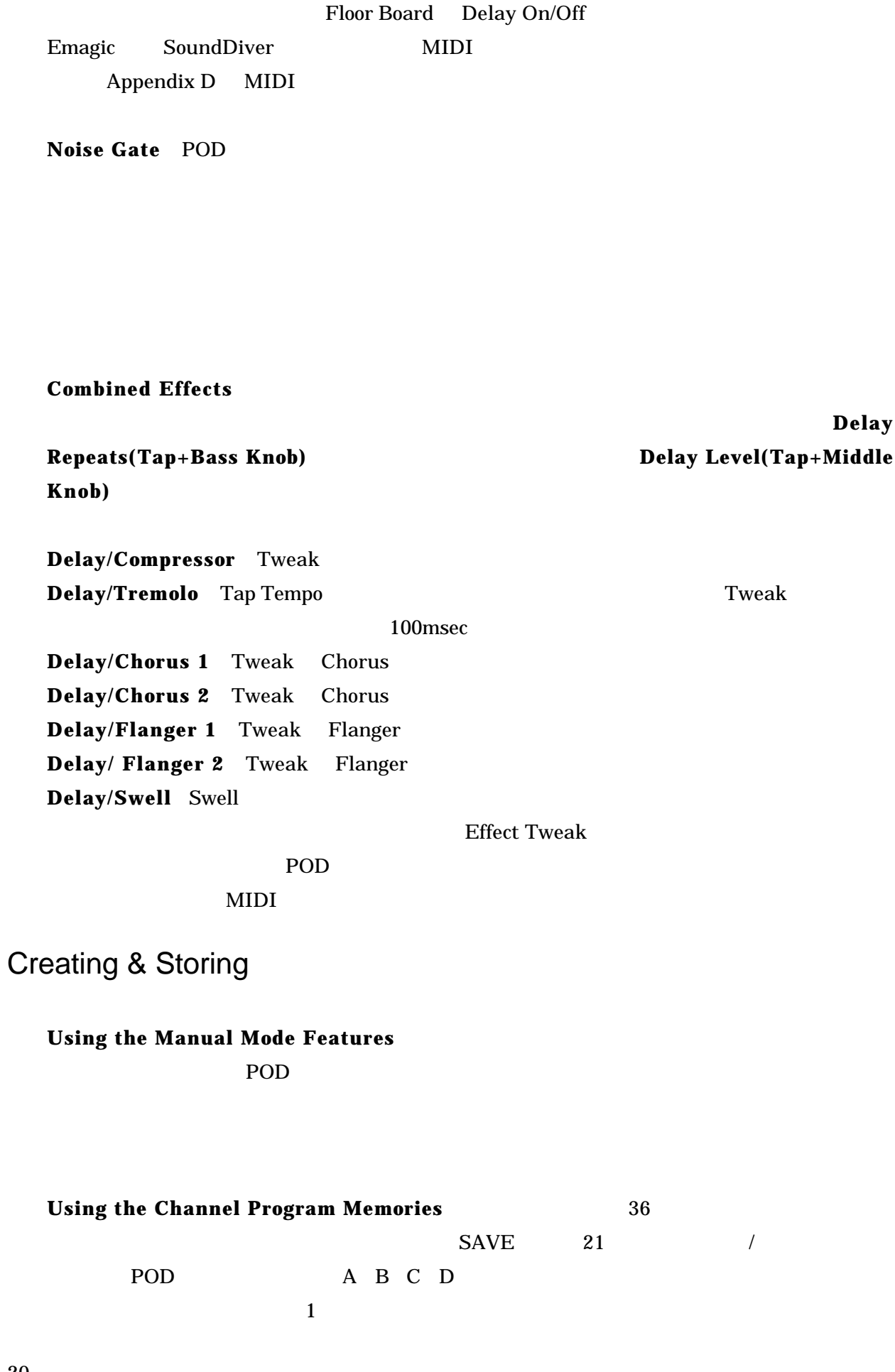

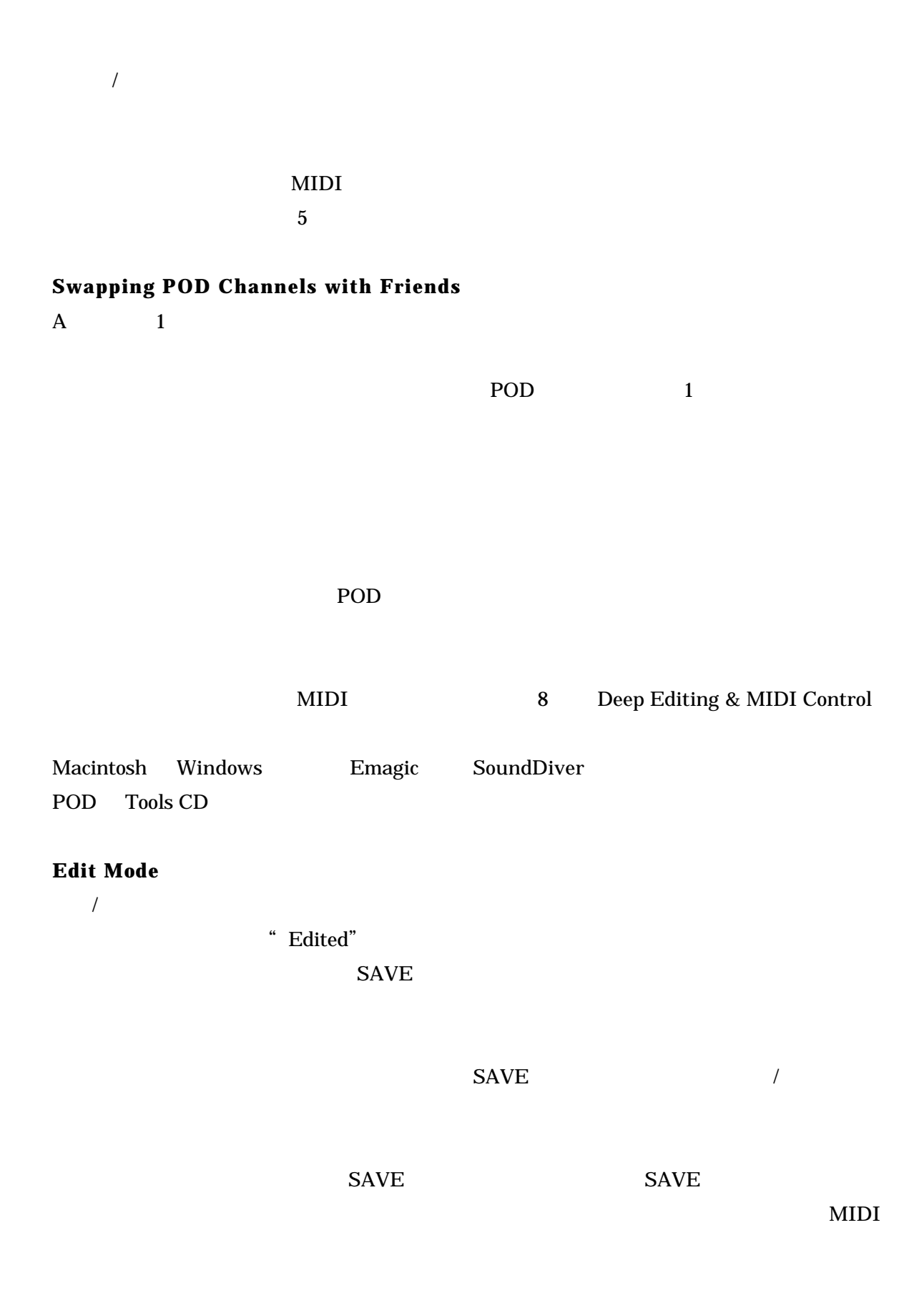

**The Preset Rest Button** POD

#### Deep Editing & MIDI Control **MIDI Basics What's MIDI?** MIDI

 $MIDI$ 

#### **In/Out**

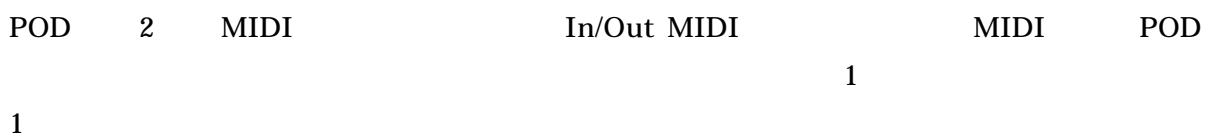

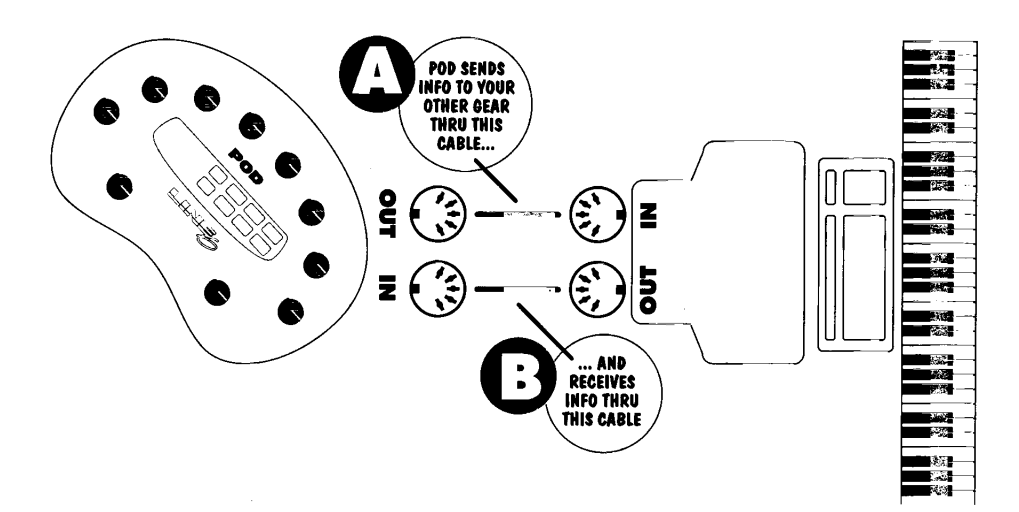

#### **MIDI Channel**

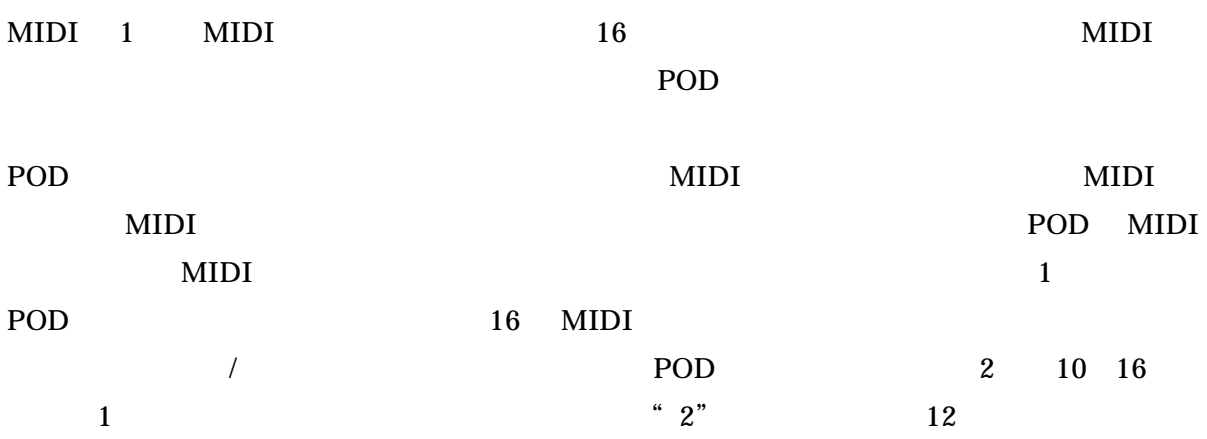

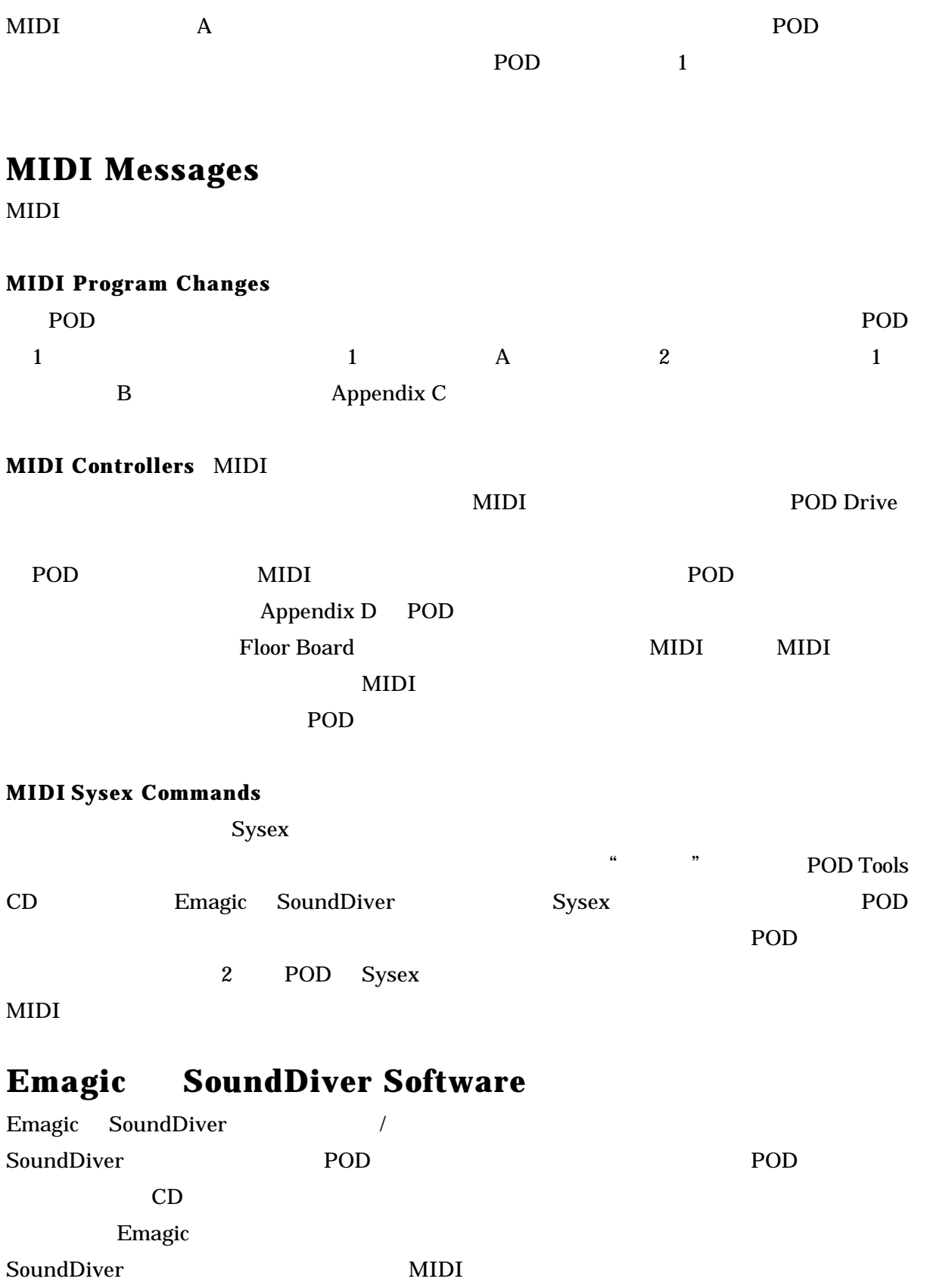

# **POD-TO-POD Sound Transfers Via MIDI**

POD  $\overline{P}$ 

MIDI

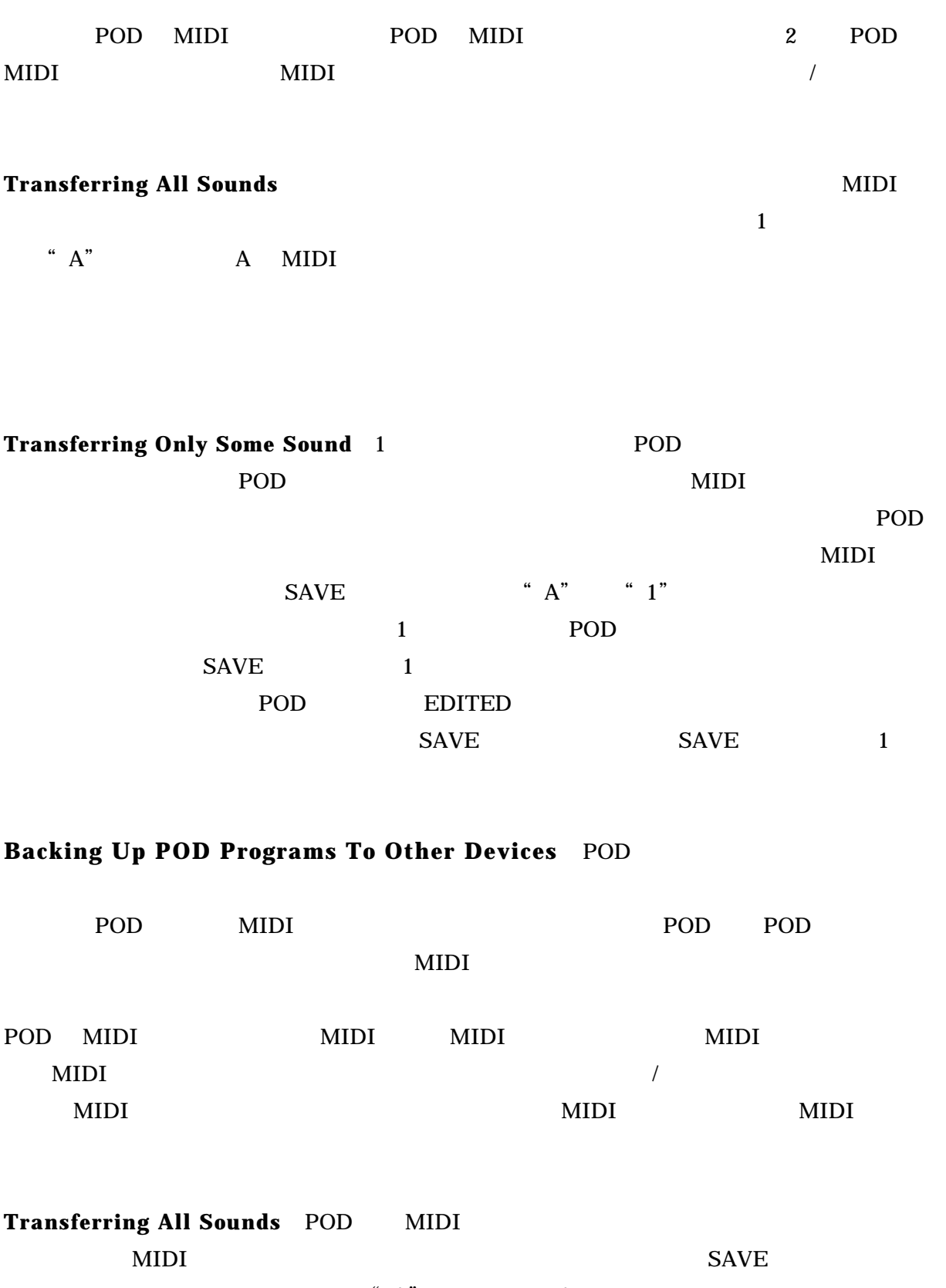

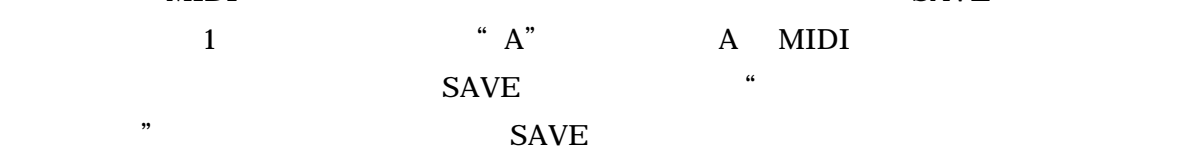

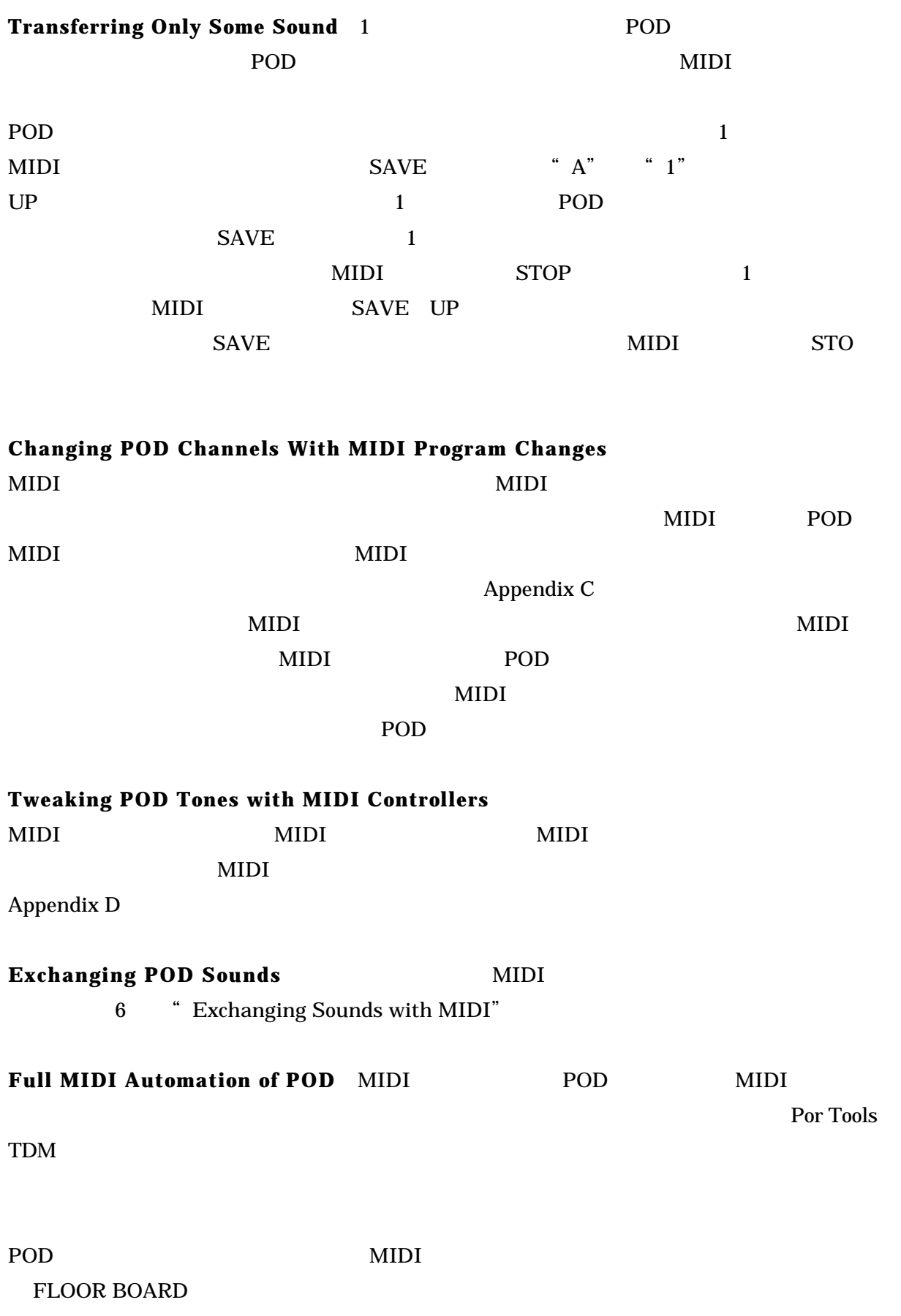

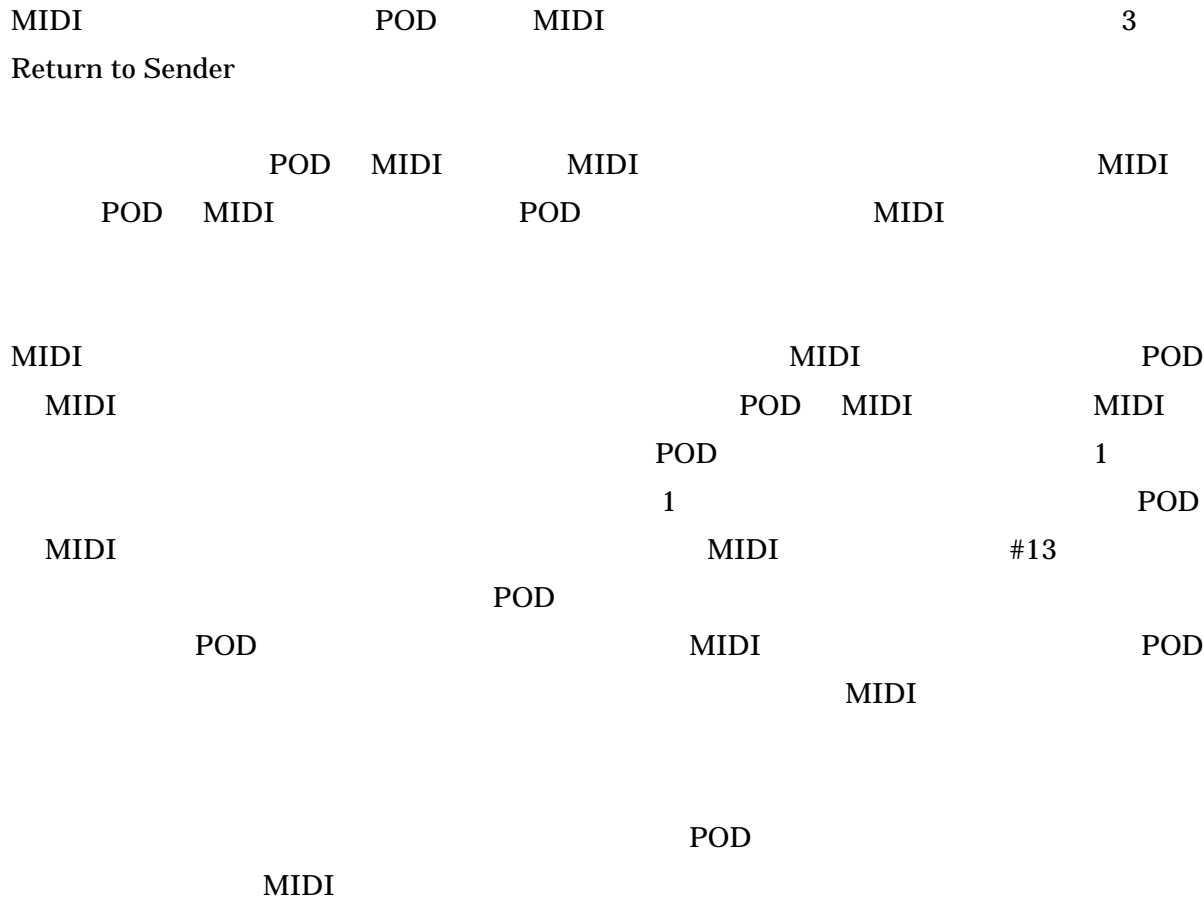

 $\text{MIDI}$ 経由でパラメーターのコントロールを変更する際に、ノイズを最大限にするために POD の設定

# **APPENDIX A: AMP MODELS**

Please note that Fender, Marshall, Vox, Boogie, Soldano, Roland, Matchless, Arbiter, and other amplifier model designations, and effects, are all trademarks of their respective owners, which are in no way associated or affiliated with Line 6. These marks and names are used solely for the purpose of describing certain amplifier tones produced using Line 6's TubeTone modeling technology. The TubeTone modeling technology provides POD with a wide variety of sounds and effects modeled after some of the most popular sounds of the classic amps and effects mentioned here.

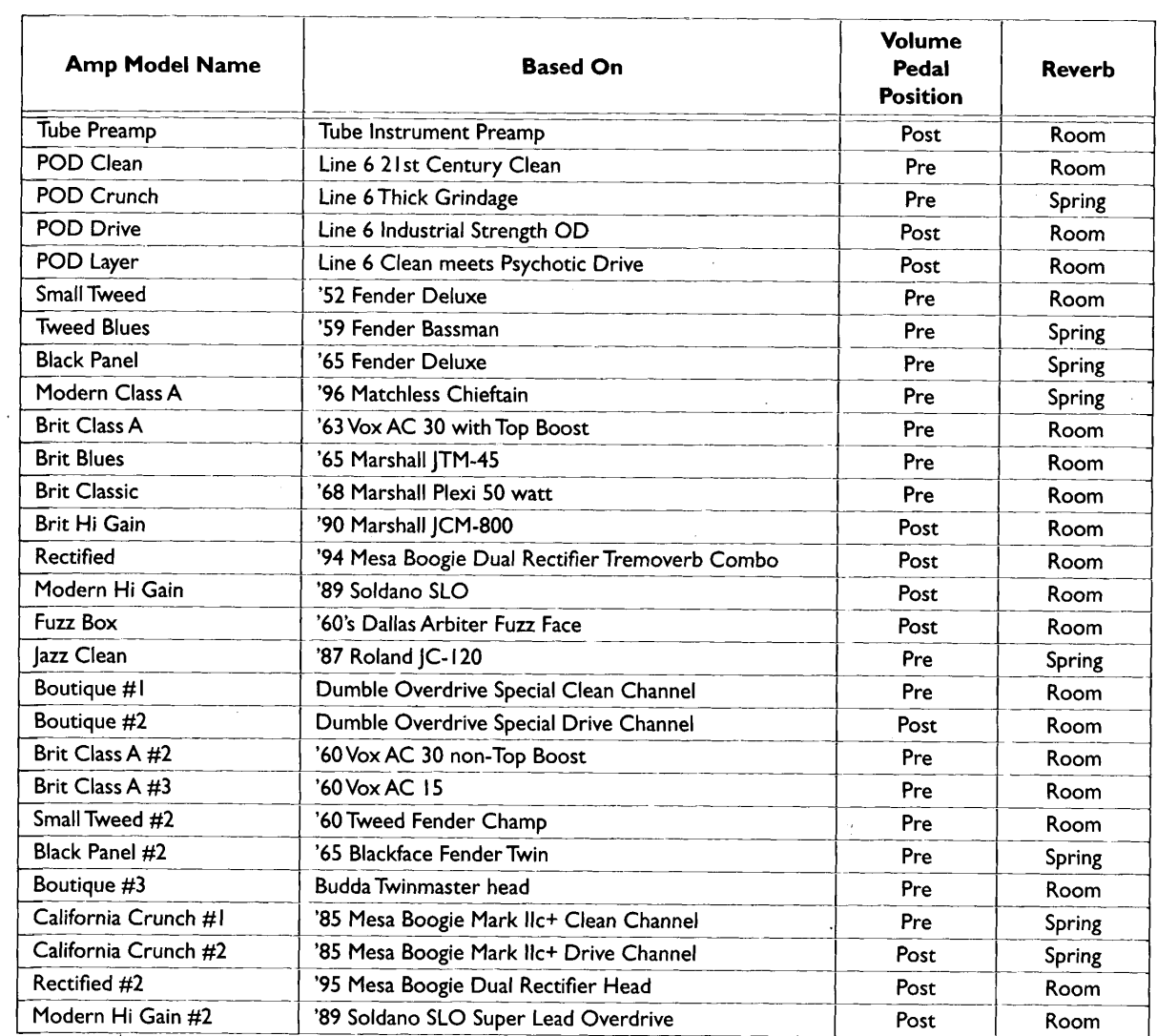

 $\sim$ 

# **APPENDIX B: EFFECT PARAMETERS**

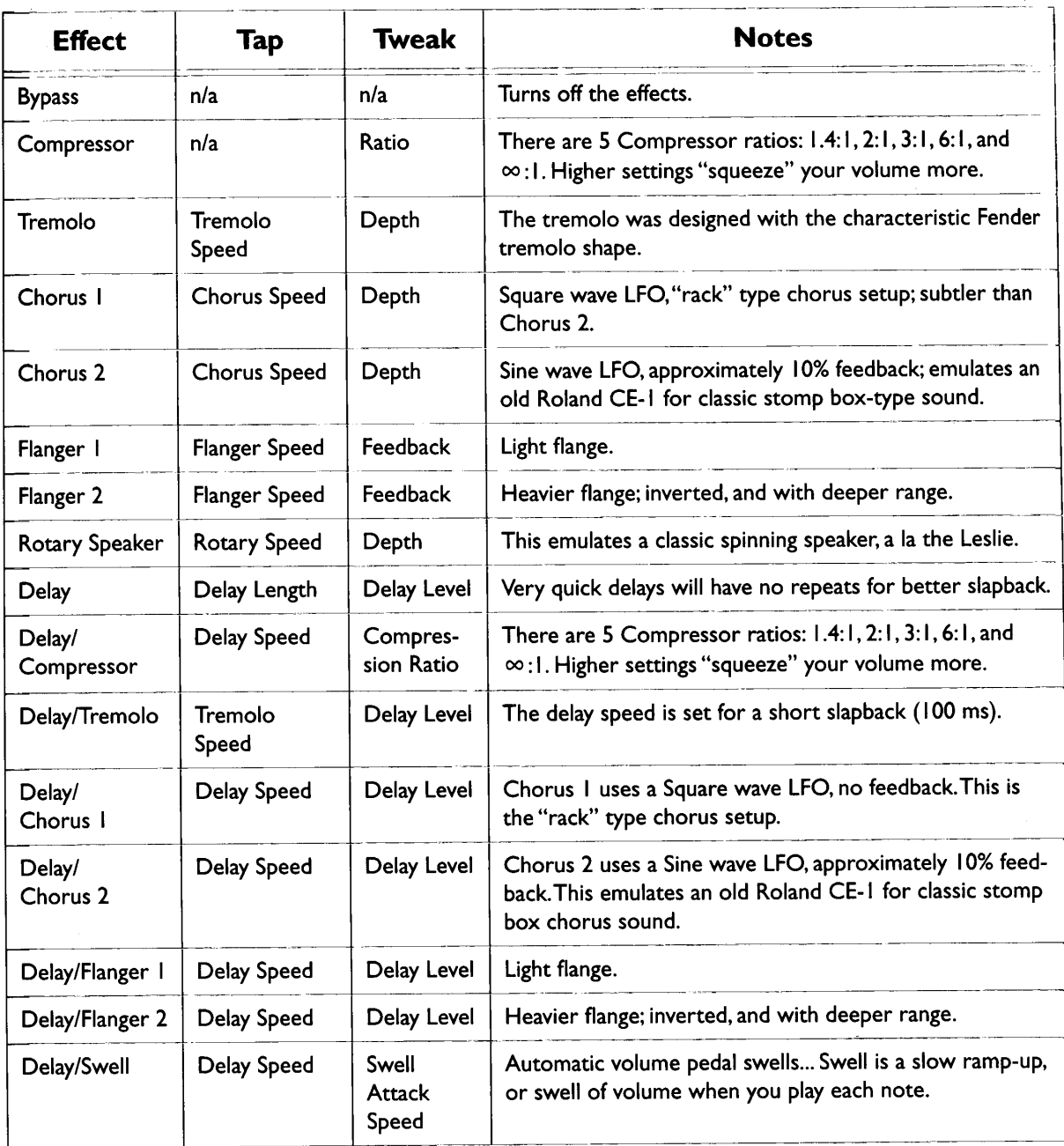

# **APPENDIX C: MIDI PROGRAM CHANGES**

POD channels can be selected via MIDI program changes. Some devices number<br>programs starting at zero. Some start at one. We start at zero (Manual Mode)<br>and then work our way along through the stored channels as shown in th

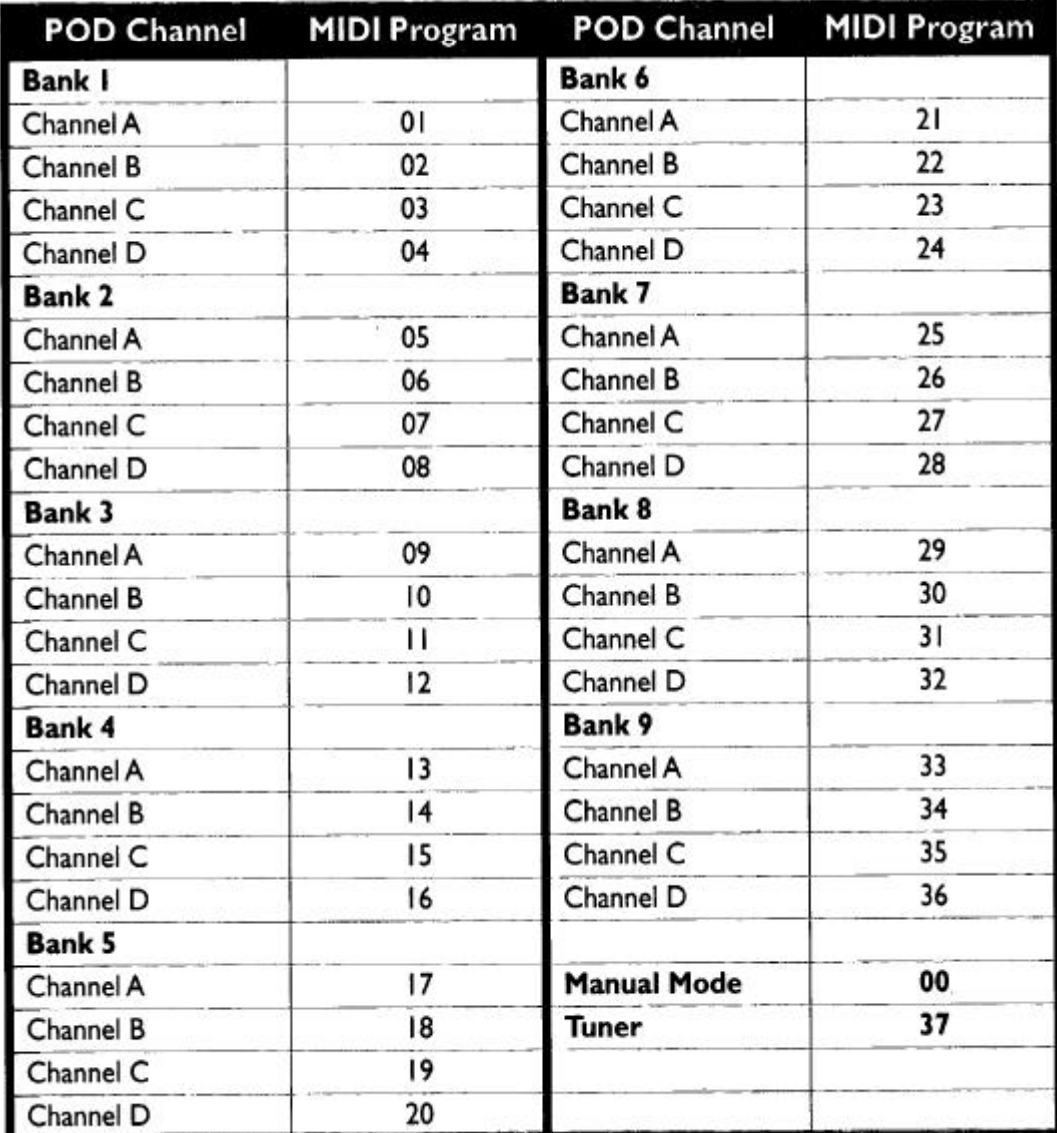

# **APPENDIX D: MIDI CONTROLS (I of 3 pages)**

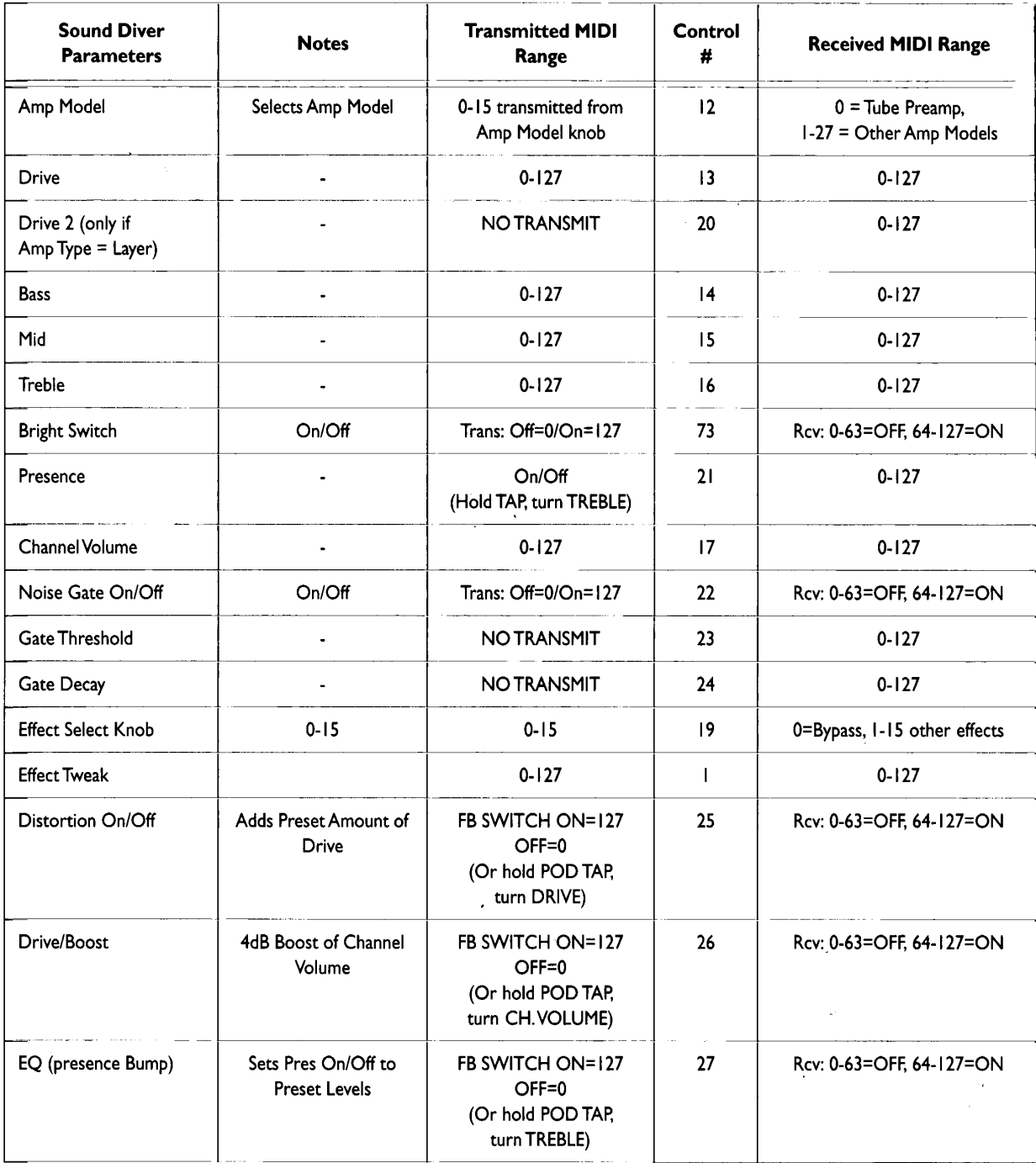

# **APPENDIX D: MIDI CONTROLS (2 of 3 pages)**

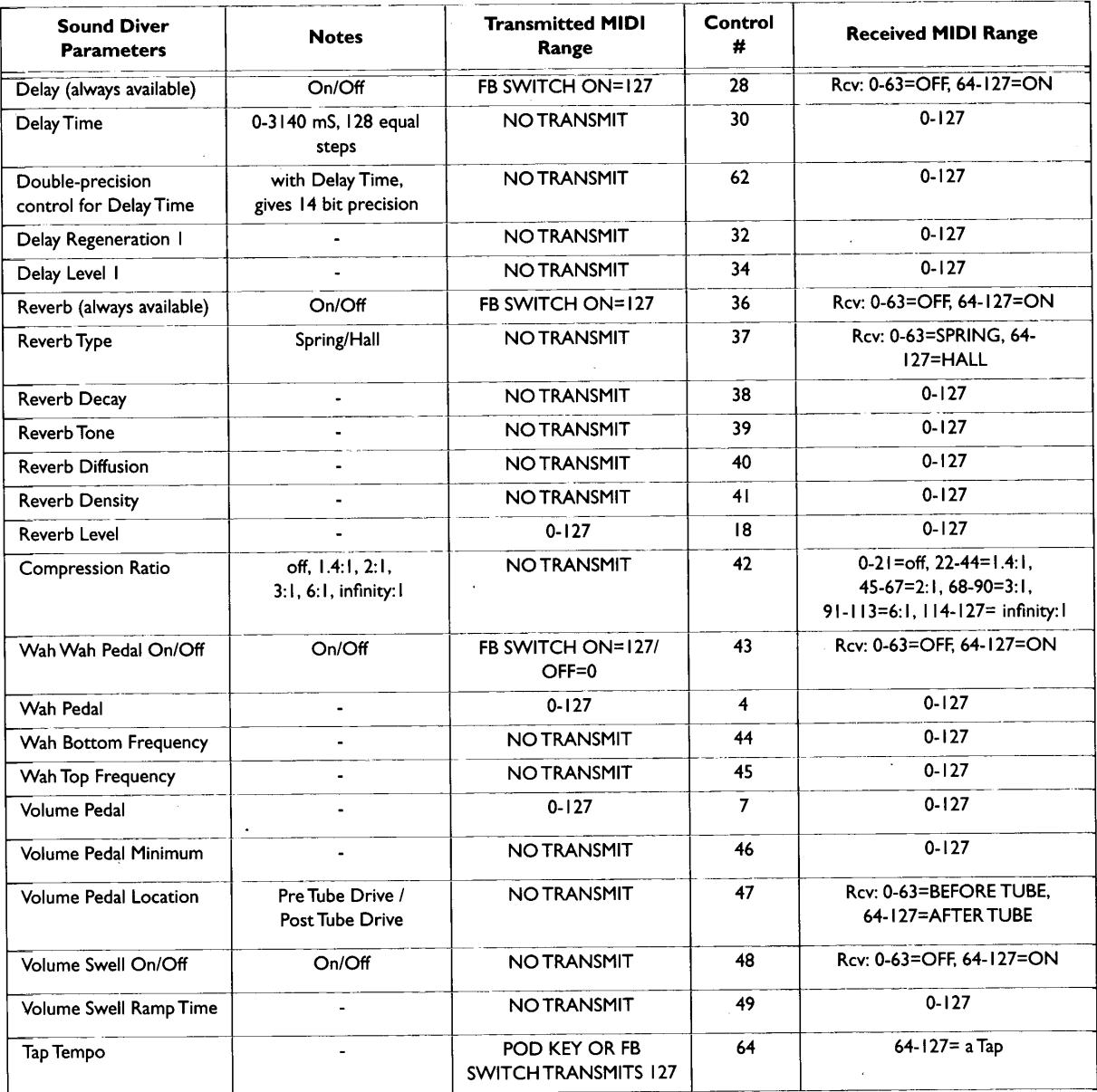

# **APPENDIX D: MIDI CONTROLS (3 of 3 pages)**

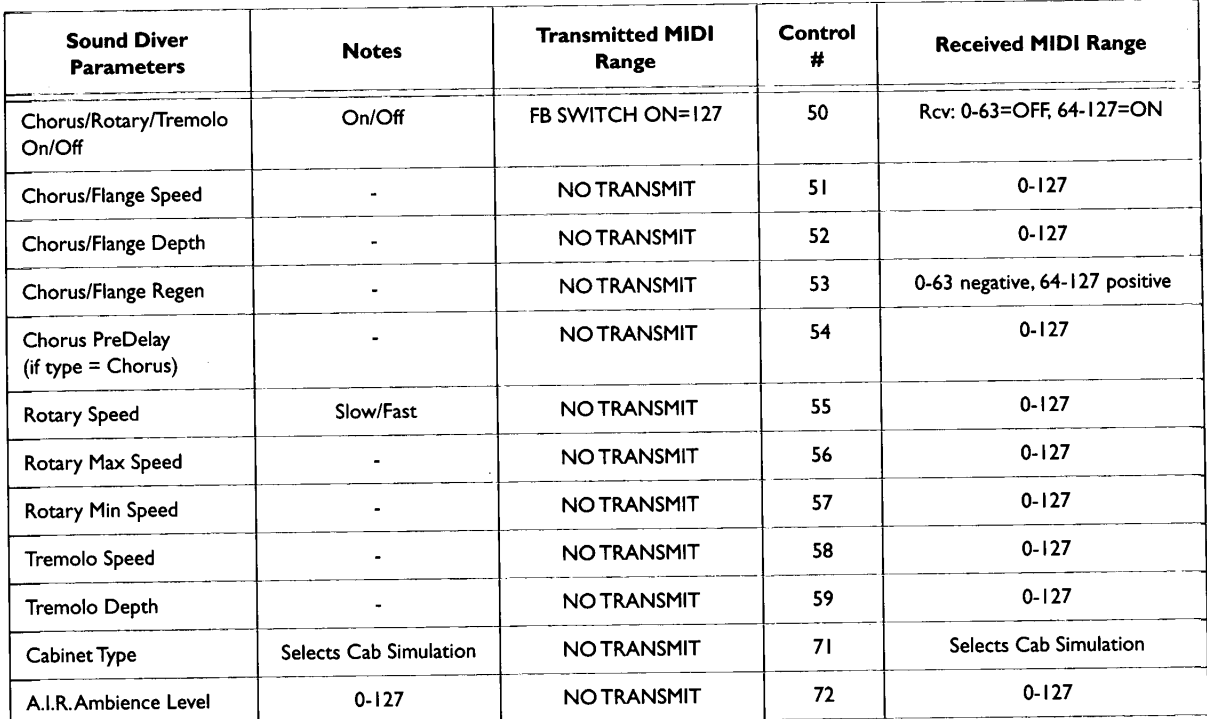

#### **APPENDIX E: CABINET MODELS**

Part of what makes POD sound so much like a real guitar amplifier and cabinet setup are the cabinet models that it uses. Whenever you select an Amp Model, POD ate the cabinet models that it uses. Whenever you select an time present, and at a materially matches it up with an appropriate cabinet for you to play through. If you use the Emagic SoundDiver software to for deep editing of your POD's parameteres, use the Emagic SoundDiver software to for deep editing of your FOD's parameters,<br>you can mix and match amp and cabinet models to create your own custom setups. There are sixteen cabinet flavors to choose from.

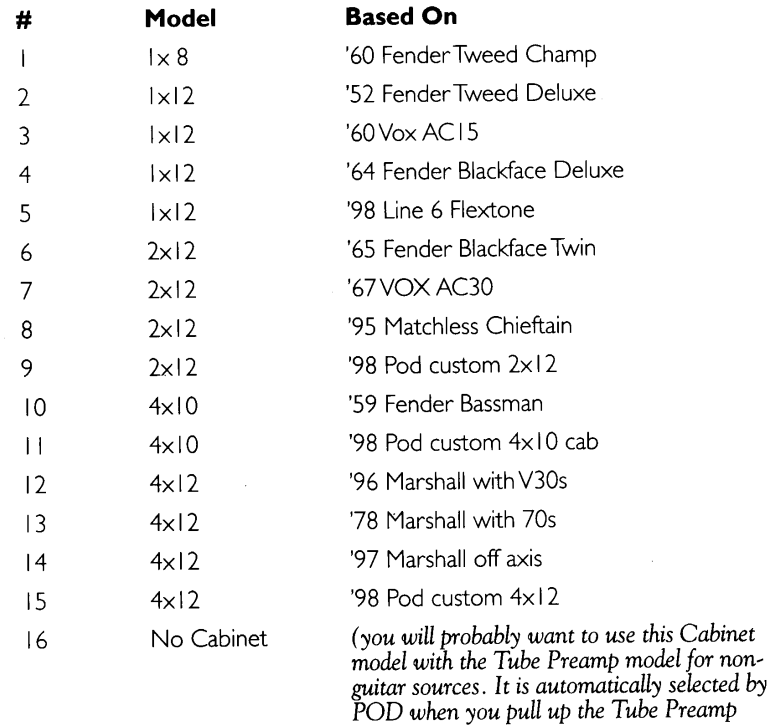

Amp Model)

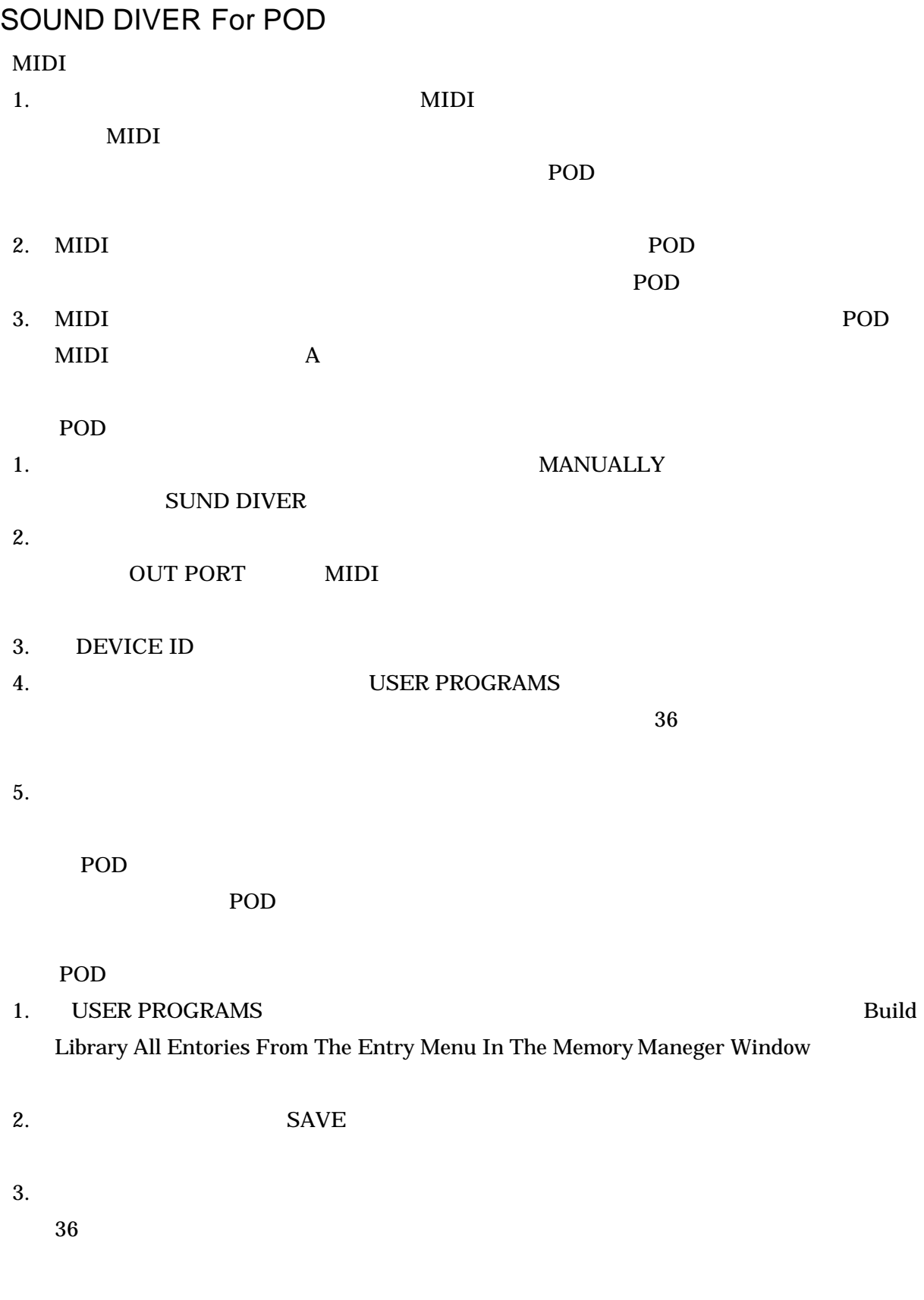

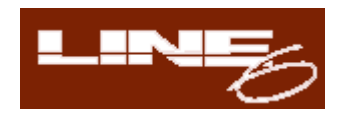

# D2 NEW FEATURES

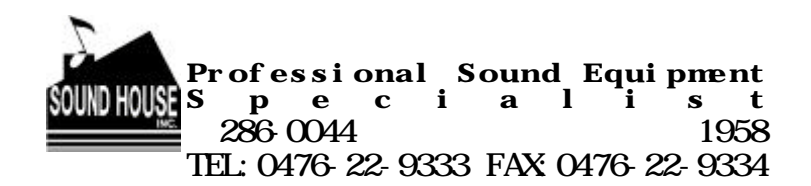

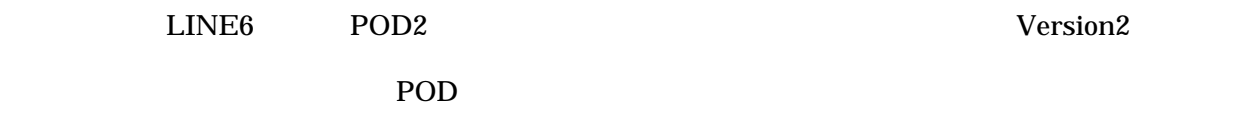

#### **SOUND DIVER**

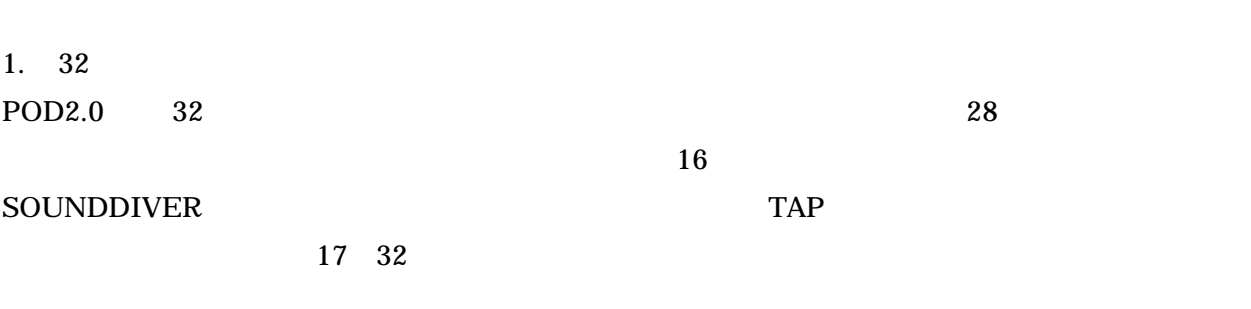

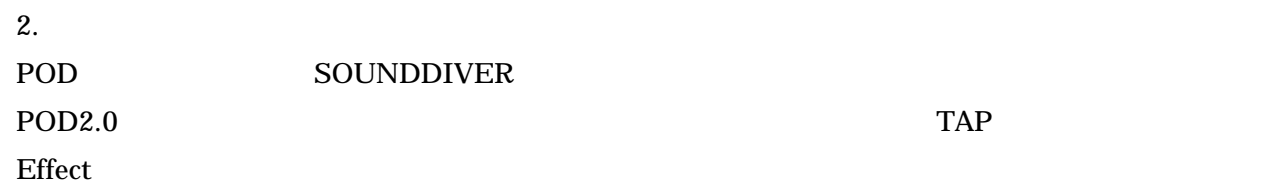

 $3.$ 

 $\begin{array}{ccc} \text{Rectifier} & & \hspace{1.5cm} / & \hspace{1.5cm} / & \hspace{1.5cm} / \\ \end{array}$  $1$ 

**POD MANUAL** 

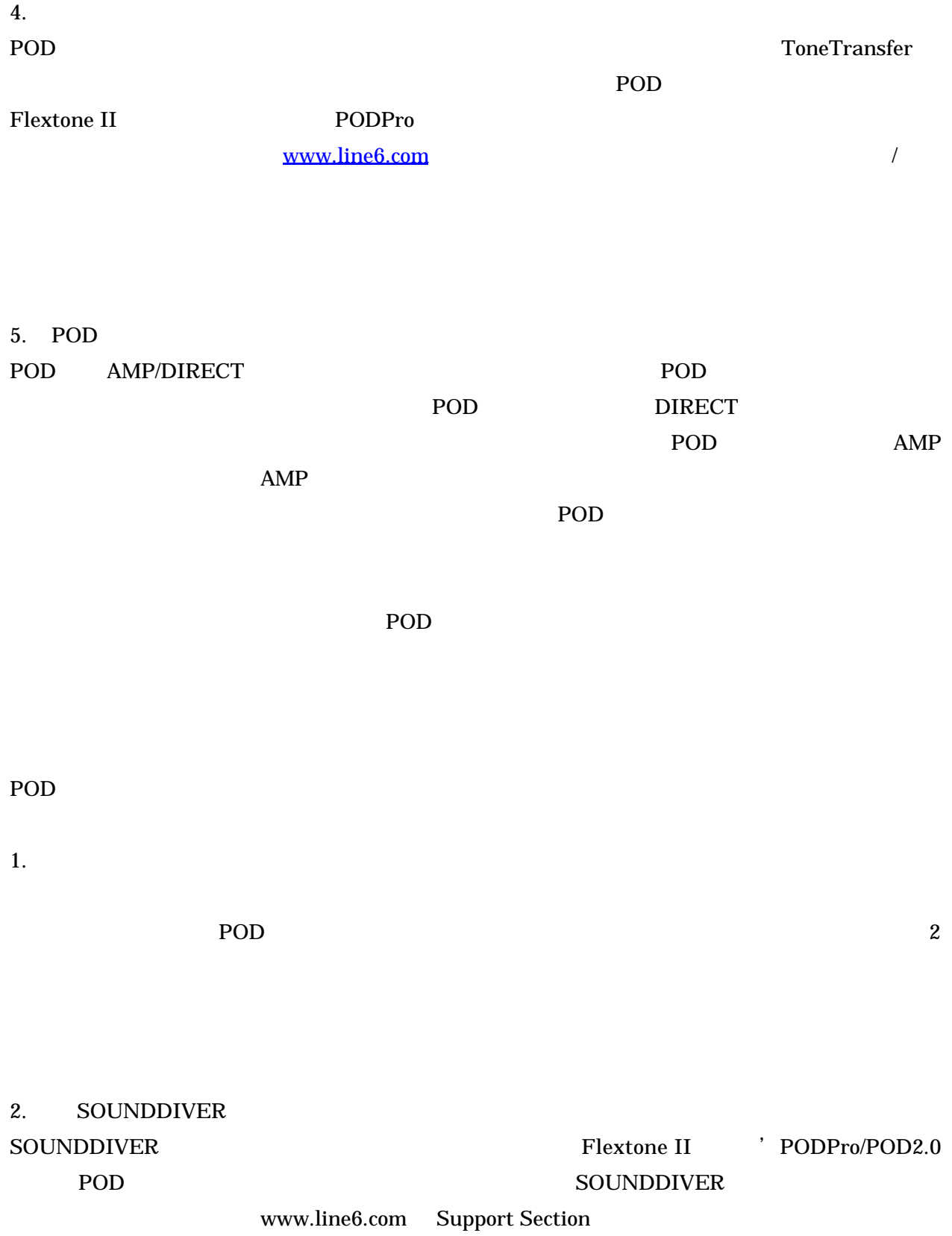

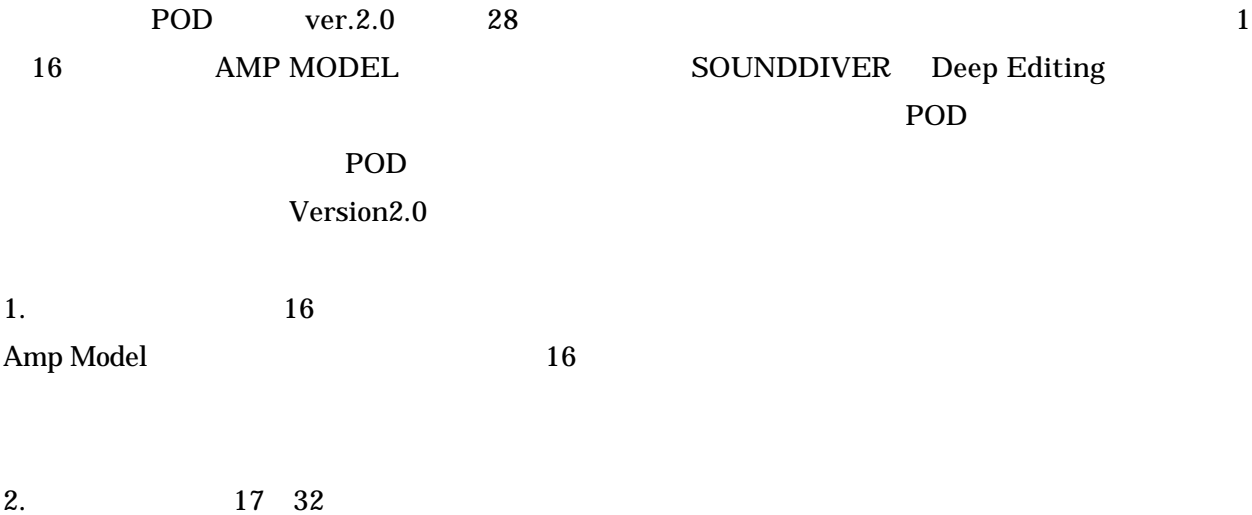

TAP Amp Model 17 32

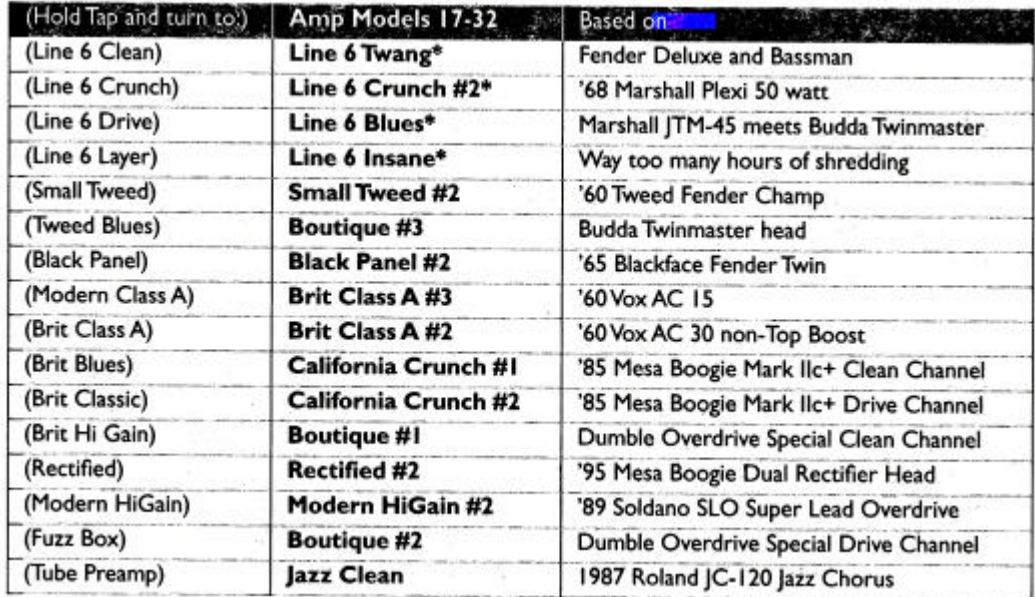

 $\ll$  Line Twang TAP Line Clean

**Fender Blackface Deluxe 7 Sos Fender Bassman' 50s** 

**The Fender State Fender State Fender State Fender OF** 

**Drive** 2000 to 2000 to 2000 to 2000 to 2000 to 2000 to 2000 to 2000 to 2000 to 2000 to 2000 to 2000 to 2000 to 2000 to 2000 to 2000 to 2000 to 2000 to 2000 to 2000 to 2000 to 2000 to 2000 to 2000 to 2000 to 2000 to 2000 t

Deluxe Bassman

 $\mathscr E$  Line6 Crunch TAP Line Crunch

50W Marshall Plexi' 68s

Plexi

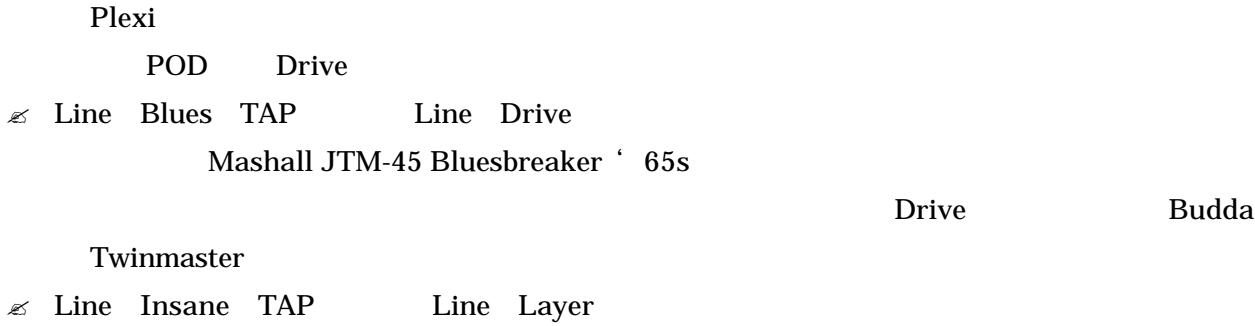

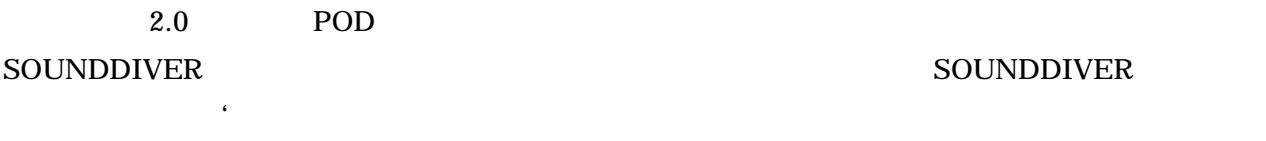

 $TAP$  Effect  $16$ 

デルのフル・セレクションにアクセスする何かいい方法はないか'という声があがっており、その声

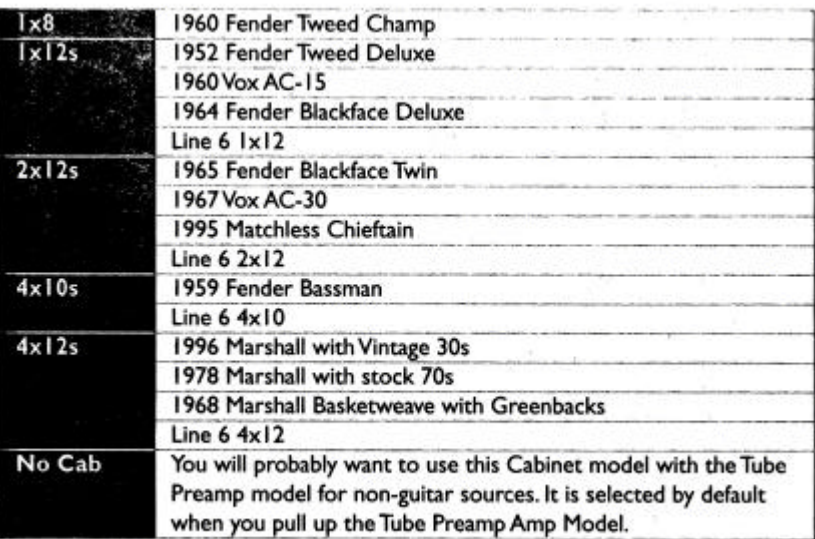

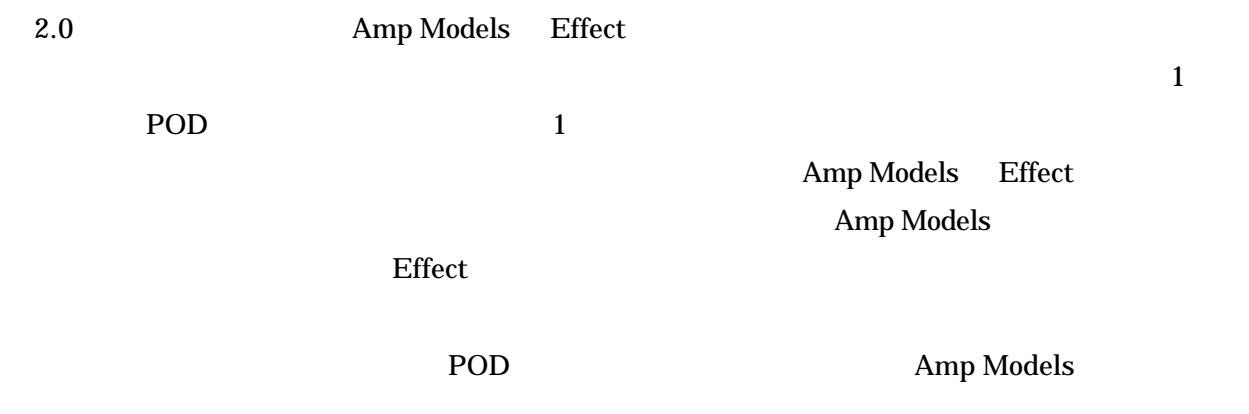

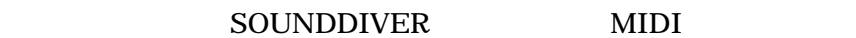

Effect マミキシ

Amp Models Exect 60  $\sim$ 

## SmallTweed

存を行えば、そこにその設定は保存されるのです。POD は、その時に設定されているアンプモデル

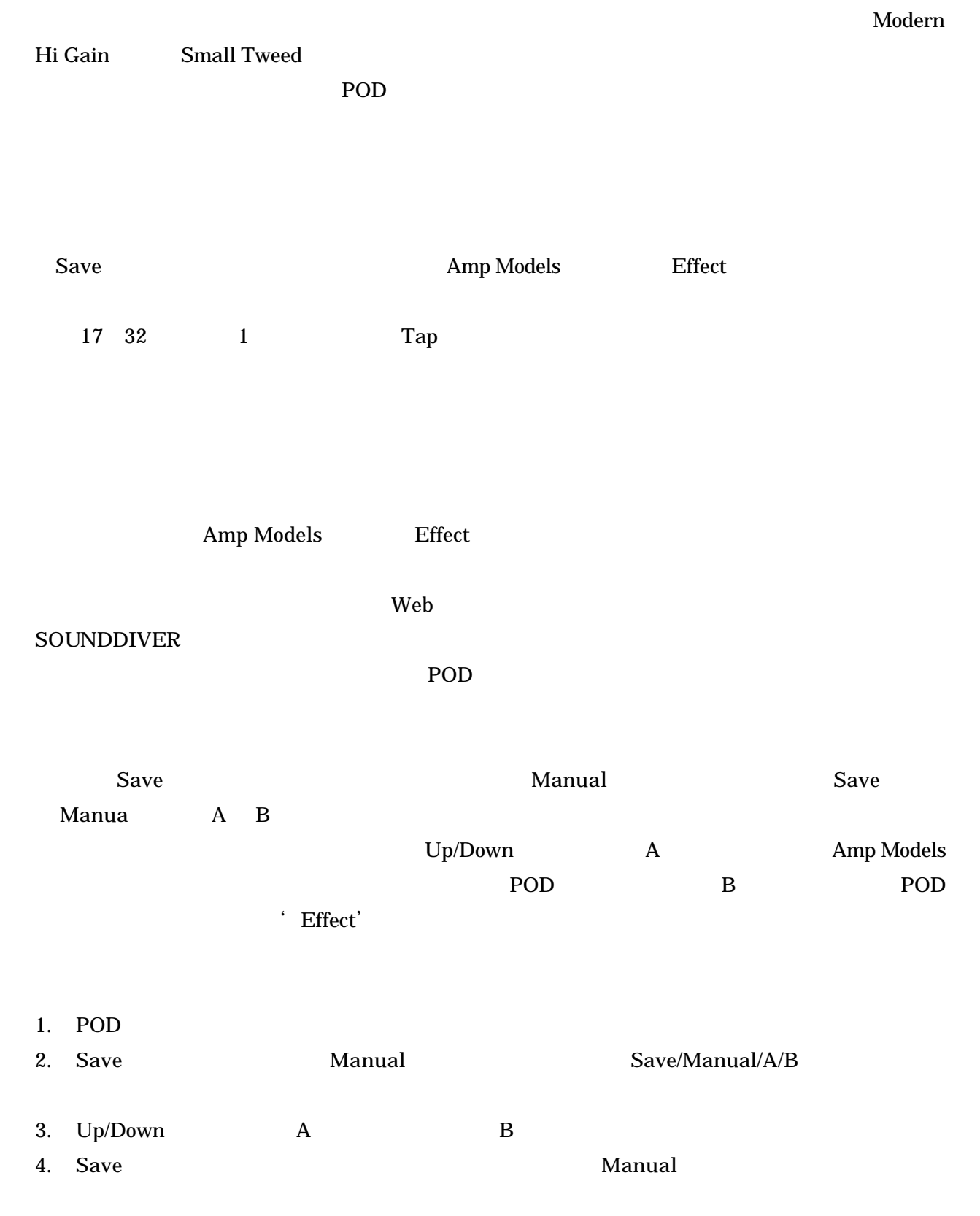

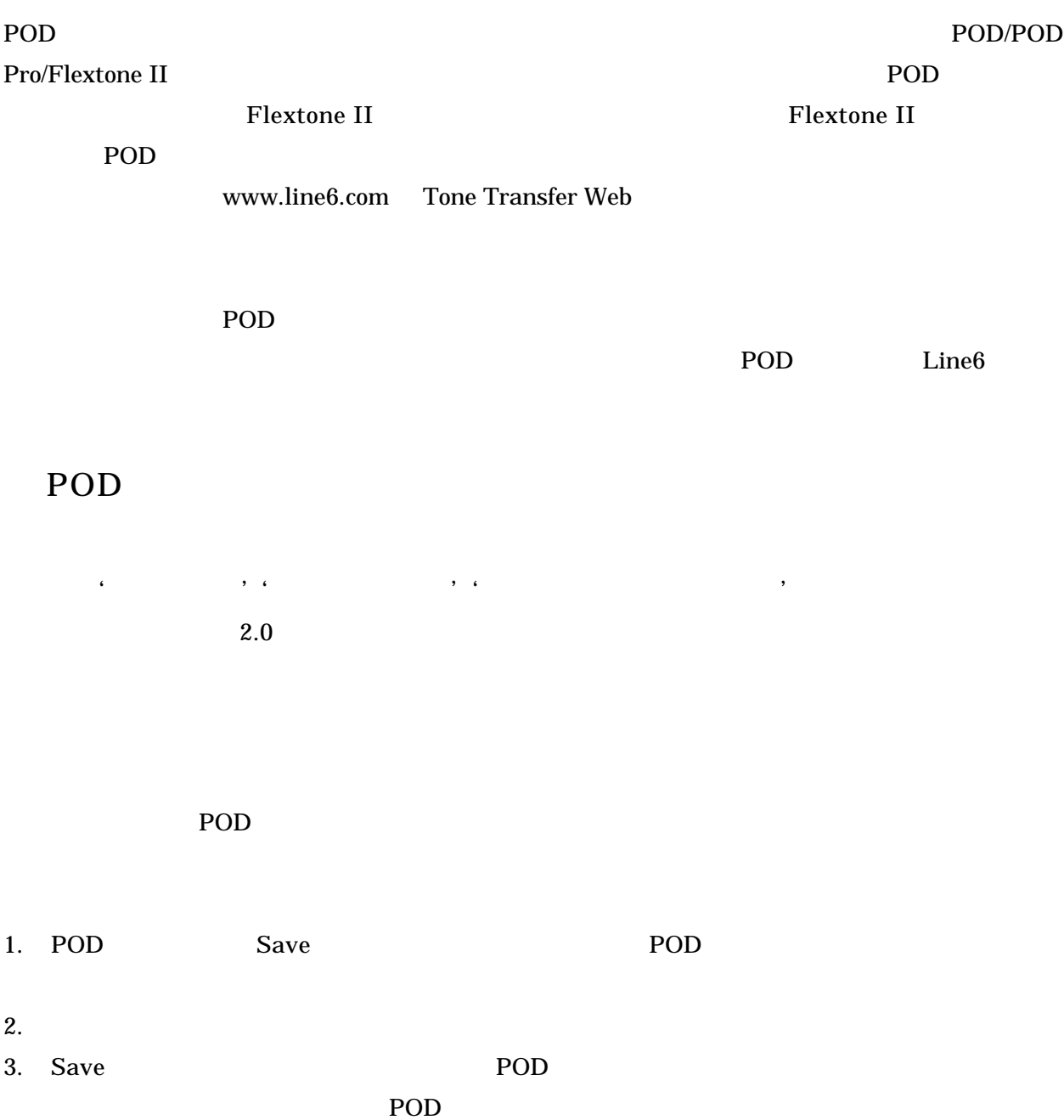

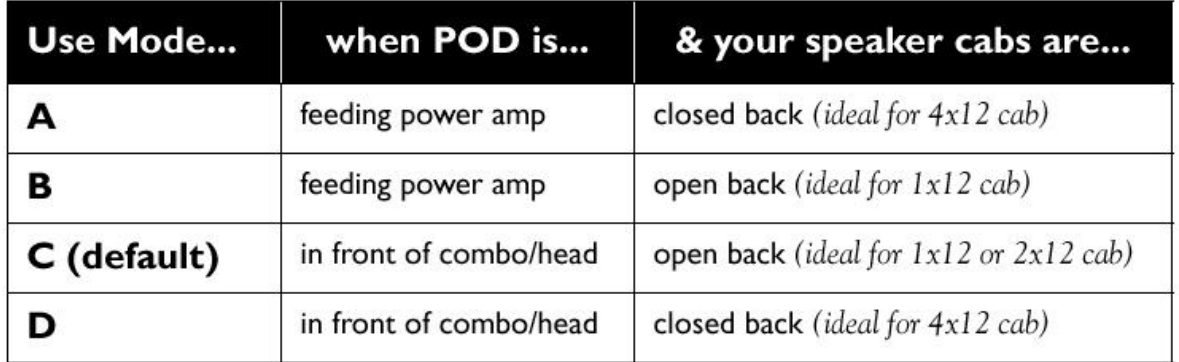

POD 0

<u>POD</u>

' DIRECT' A.I.R.

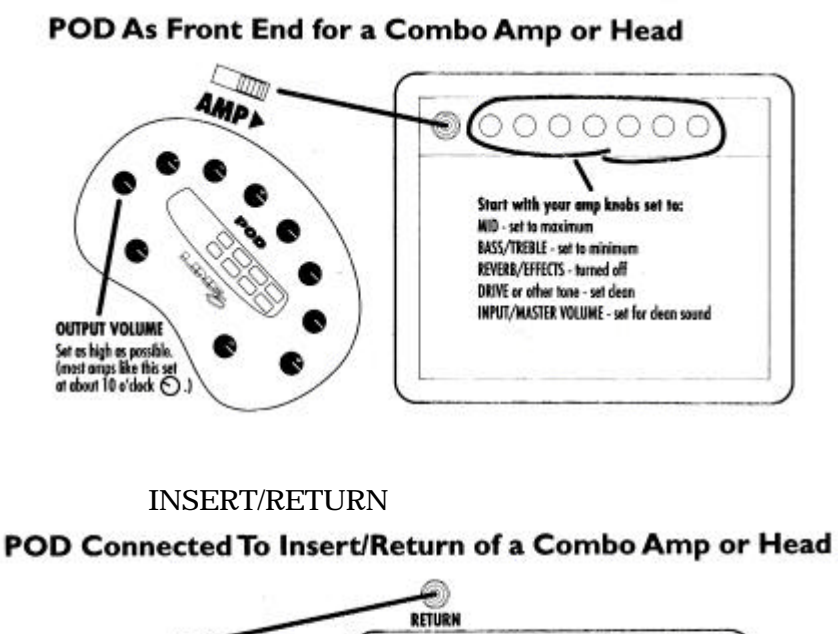

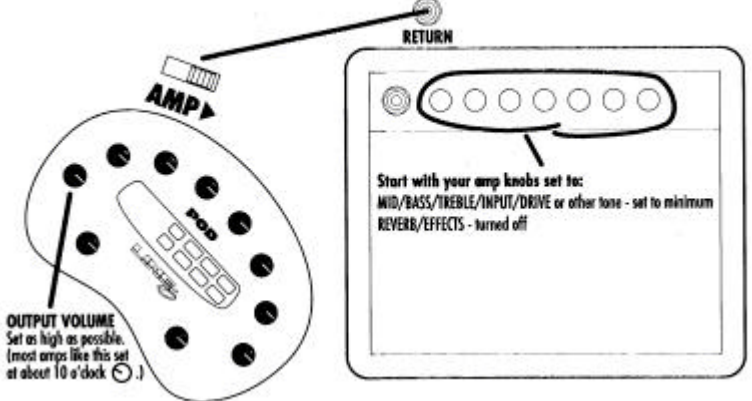

POD **EXECUTE EXECUTE** 

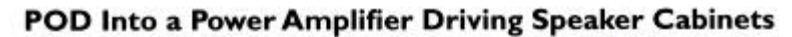

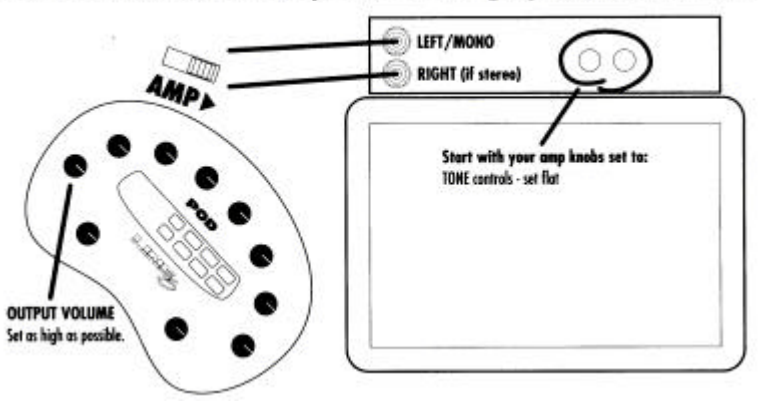